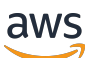

Manual do usuário

# AWS Artifact

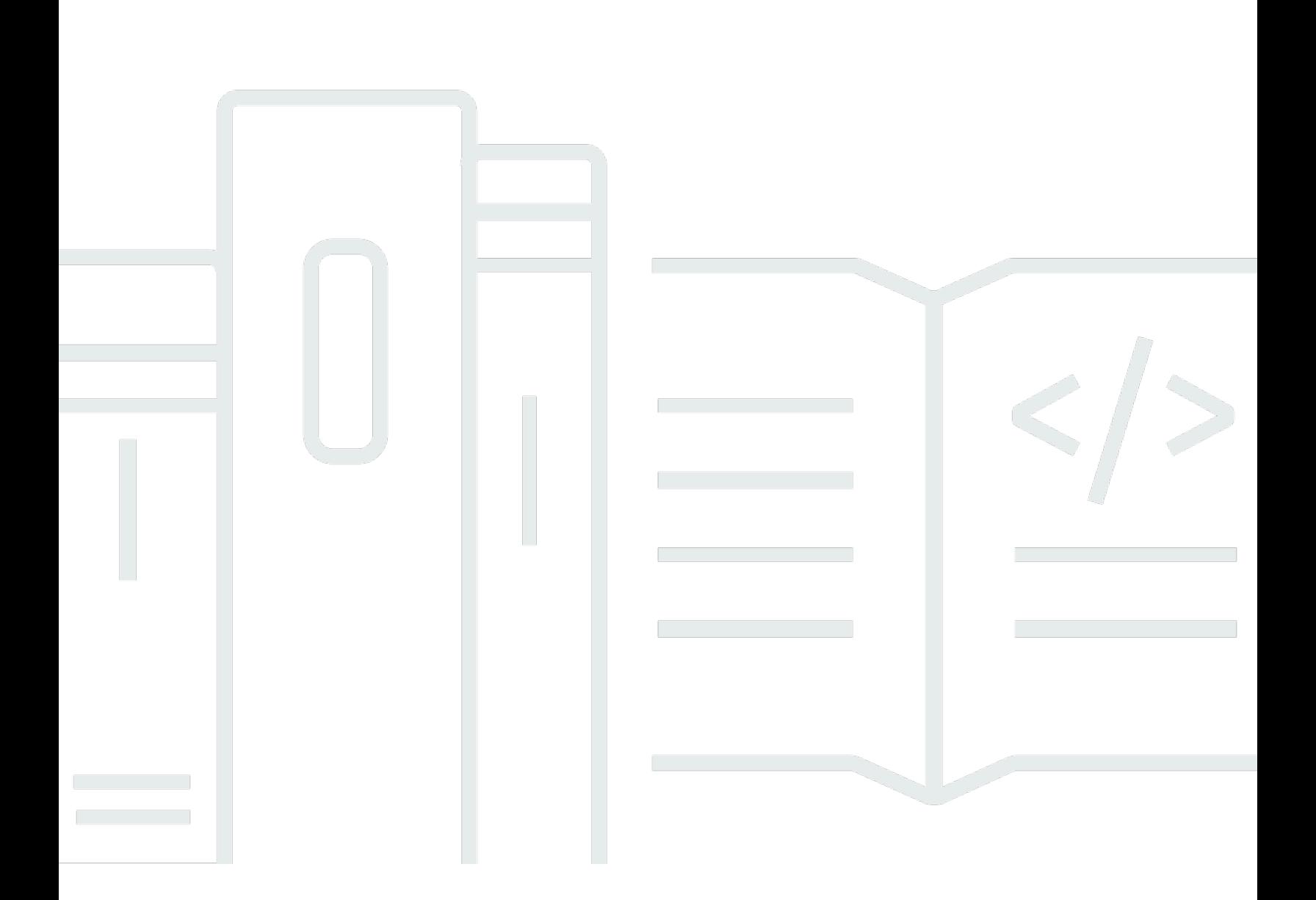

Copyright © 2024 Amazon Web Services, Inc. and/or its affiliates. All rights reserved.

### AWS Artifact: Manual do usuário

Copyright © 2024 Amazon Web Services, Inc. and/or its affiliates. All rights reserved.

As marcas comerciais e imagens comerciais da Amazon não podem ser usadas no contexto de nenhum produto ou serviço que não seja da Amazon, nem de qualquer maneira que possa gerar confusão entre os clientes ou que deprecie ou desprestigie a Amazon. Todas as outras marcas comerciais que não são propriedade da Amazon pertencem aos respectivos proprietários, os quais podem ou não ser afiliados, estar conectados ou ser patrocinados pela Amazon.

# **Table of Contents**

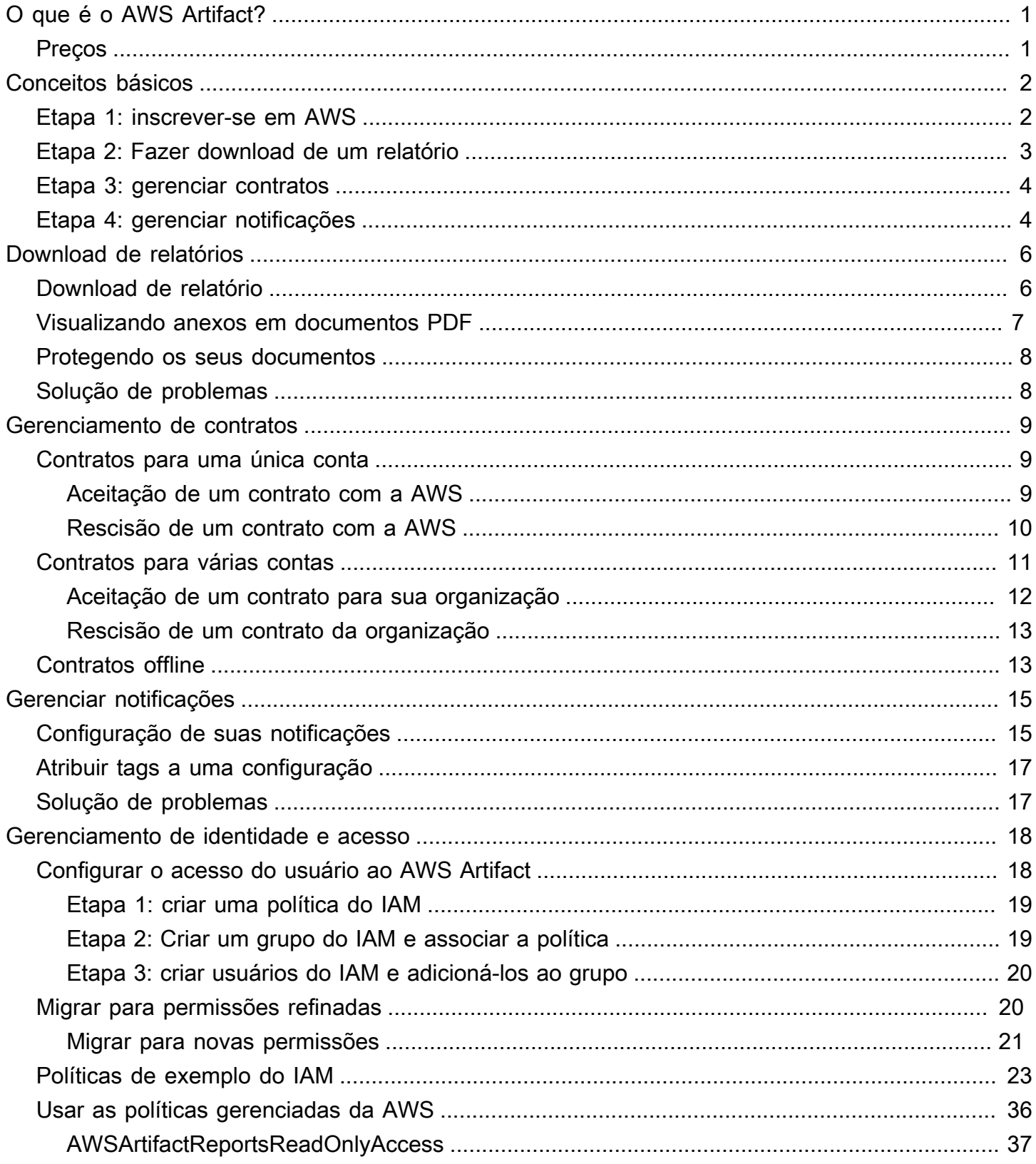

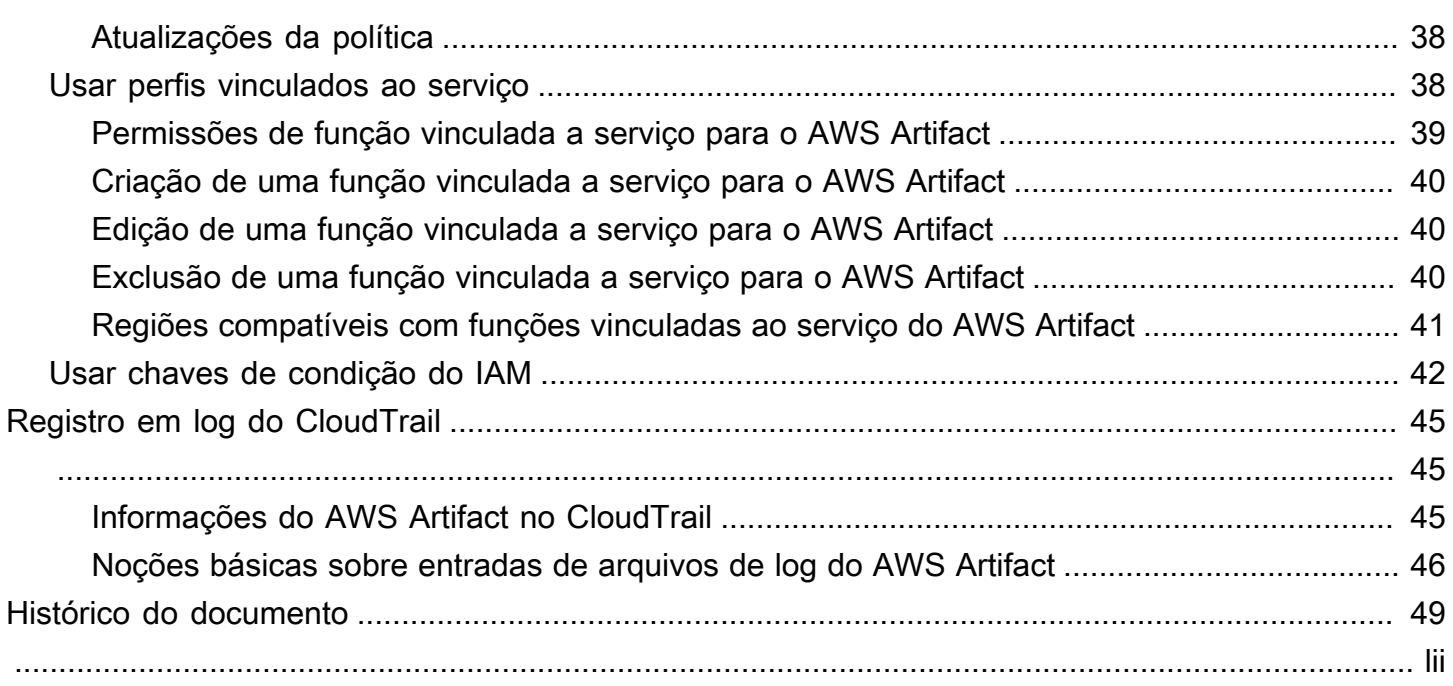

# <span id="page-4-0"></span>O que é o AWS Artifact?

AWS Artifact fornece downloads sob demanda de AWS documentos de segurança e conformidade, como certificações ISO AWS, relatórios do setor de cartões de pagamento (PCI) e relatórios de Service Organization Controls (SOC). Você pode enviar os documentos de segurança e conformidade (também conhecidos como artefatos de auditoria) para seus auditores ou reguladores a fim de demonstrar a segurança e a conformidade da infraestrutura da AWS e dos serviços usados por você. Você também pode usar esses documentos como diretrizes para avaliar sua própria arquitetura de nuvem e a eficácia dos controles internos da empresa.

Além disso, AWS Artifact fornece downloads sob demanda de documentos de segurança e conformidade, como certificações ISO e relatórios de Service Organization Controls (SOC) dos provedores de software independente (ISV) que vendem seus produtos em AWS Marketplace. Para obter mais informações, consulte [AWS MarketplaceInformações do provedor.](https://aws.amazon.com/marketplace/features/vendor-insights)

Os clientes da AWS são responsáveis pelo desenvolvimento ou pela obtenção de documentos que demonstram a segurança e a conformidade de suas empresas. Para obter mais informações, consulte o [Modelo de responsabilidade compartilhada.](https://aws.amazon.com/compliance/shared-responsibility-model/)

Você também pode usar o AWS Artifact para analisar, aceitar e acompanhar o status de contratos da AWS, como o Business Associate Addendum (BAA). Um BAA geralmente é necessário para empresas que estão sujeitas à Lei de Responsabilidade e Portabilidade de Plano de Saúde (HIPAA) para garantir que informações de saúde protegidas (PHI) sejam protegidas adequadamente. Com o AWS Artifact, você pode aceitar contratos com o AWS e designar as contas da AWS que podem processar legalmente informações restritas. Você pode aceitar um contrato em nome de várias contas. Para aceitar contratos para várias contas, use AWS Organizations para criar uma organização.

<span id="page-4-1"></span>Para obter mais informações, consulte [AWS Artifact.](https://aws.amazon.com/artifact/)

## Preços

A AWS fornece os documentos e contratos do AWS Artifact gratuitamente para você.

# <span id="page-5-0"></span>Conceitos básicos de AWS Artifact

AWS Artifact fornece um recurso central para AWS relatórios de segurança e conformidade. Os artefatos disponíveis em AWS Artifact incluem relatórios de Controle Organizacional de Serviços (SOC), relatórios do Setor de Cartões de Pagamento (PCI) e certificações de órgãos de credenciamento que validam a implementação e a eficácia operacional do AWS controles de segurança. Além disso, AWS Artifact fornece acesso sob demanda aos documentos de segurança e conformidade, como ISO certificações e relatórios de Controle da Organização de Serviços (SOC) dos fornecedores independentes de software (ISVs) que vendem seus produtos no AWS Marketplace. Para obter mais informações, consulte [AWS Marketplace Insights](https://aws.amazon.com/marketplace/features/vendor-insights) do fornecedor.

AWS Artifact permite que você aceite e gerencie contratos legais, como o Adendo de Associado Comercial ()BAA. Se você usa AWS Organizations, você pode aceitar contratos em nome de todas as contas da sua organização. Quando aceito, todas as contas-membro existentes e subsequentes são cobertas automaticamente pelo contrato.

#### Tarefas

- [Etapa 1: inscrever-se em AWS](#page-5-1)
- [Etapa 2: Fazer download de um relatório](#page-6-0)
- [Etapa 3: gerenciar contratos](#page-7-0)
- [Etapa 4: gerenciar notificações](#page-7-1)

## <span id="page-5-1"></span>Etapa 1: inscrever-se em AWS

Se você não tiver um Conta da AWS, conclua as etapas a seguir para criar uma.

#### Para se inscrever em um Conta da AWS

- 1. Abra a [https://portal.aws.amazon.com/billing/inscrição.](https://portal.aws.amazon.com/billing/signup)
- 2. Siga as instruções online.

Parte do procedimento de inscrição envolve receber uma chamada telefônica e inserir um código de verificação no teclado do telefone.

Quando você se inscreve em um Conta da AWS, um Usuário raiz da conta da AWSé criado. O usuário root tem acesso a todos Serviços da AWS e recursos na conta. Como prática

recomendada de segurança, atribua o acesso administrativo a um usuário e use somente o usuário-raiz para executar [tarefas que exigem acesso de usuário-raiz.](https://docs.aws.amazon.com/IAM/latest/UserGuide/id_root-user.html#root-user-tasks)

## <span id="page-6-0"></span>Etapa 2: Fazer download de um relatório

Você pode baixar relatórios usando o Adobe Acrobat Reader. Não há suporte para outros PDF leitores. Para obter mais informações, consulte [Download de relatórios.](#page-9-0)

Como fazer download de um relatório

- 1. Abra as AWS Artifact console em <https://console.aws.amazon.com/artifact/>.
- 2. Sobre o AWS Artifact página inicial, escolha Exibir relatórios.
- 3. Na página Relatórios, use o AWS guia de relatórios para acessar AWS relatórios (por exemplo, SOC 1/2/3, C5PCI, etc.) e navegue até a guia Relatórios de terceiros para acessar os relatórios dos fornecedores independentes de software (ISVs) que vendem seus produtos no AWS Marketplace.
- 4. (Opcional) Insira uma palavra-chave no campo de pesquisa para localizar um relatório. Você pode realizar pesquisas direcionadas para relatórios com base em colunas individuais, incluindo título, categoria, série e descrição do relatório. Por exemplo, se precisar encontrar o relatório do Catálogo de Controles de Conformidade de Computação em Nuvem (C5), você pode pesquisar a coluna "Título" usando o operador "contém" e o termo "C5".
- 5. Selecione um relatório, escolha Fazer download de relatório.
- 6. (Opcional) Na guia Relatórios de terceiros, você pode acessar a página de detalhes de um ISV relatório clicando no título do relatório para saber mais sobre o relatório.
- 7. Você pode ser solicitado a aceitar os Termos e Condições que se aplicam ao relatório específico cujo download você esteja fazendo. Recomendamos ler atentamente. Ao terminar, selecione Eu li e concordo com os termos e, em seguida, escolha Aceitar os termos e fazer download do relatório.
- 8. Abra o arquivo baixado por meio de um PDF visualizador. Revise os termos e condições de aceitação e role para baixo para encontrar o relatório de auditoria. Os relatórios podem ter informações adicionais incorporadas como anexos ao PDF documento, portanto, verifique se há anexos no PDF arquivo para obter a documentação de apoio. Confira [aqui](https://docs.aws.amazon.com/artifact/latest/ug/downloading-documents.html#view-attachments-in-pdf) as instruções sobre como visualizar os anexos.

Os relatórios de terceiros estão acessíveis somente para AWS clientes que se inscreveram no AWS Marketplace Insights do fornecedor. Para saber mais, consulte [AWS Marketplace Insights](https://docs.aws.amazon.com/marketplace/latest/userguide/vendor-insights.html) do fornecedor.

## <span id="page-7-0"></span>Etapa 3: gerenciar contratos

Antes de entrar em um contrato, você deve baixar e concordar com os termos do AWS Artifact acordo de confidencialidade (NDA). Cada contrato é confidencial e não pode ser compartilhado com outras pessoas fora da sua empresa.

Para aceitar um acordo com AWS

- 1. Abra as AWS Artifact console em <https://console.aws.amazon.com/artifact/>.
- 2. Sobre o AWS Artifact painel de navegação, escolha Acordos.
- 3. Escolha Contratos da conta para gerenciar contratos para sua conta ou Contratos da organização para gerenciar contratos em nome de sua organização.
- 4. Expanda a seção do contrato.
- 5. Escolha Fazer download e revisar.
- 6. Leia todos os Termos e Condições. Quando terminar, escolha Aceitar e fazer download.
- 7. Revise o contrato e marque as caixas de seleção para indicar que você concorda.
- 8. Escolha Aceitar para aceitar o contrato.

<span id="page-7-1"></span>Para obter mais informações, consulte [Gerenciamento de contratos](#page-12-0).

# Etapa 4: gerenciar notificações

Você pode se inscrever para receber notificações sobre a disponibilidade de novos relatórios e contratos ou atualizações de relatórios e contratos existentes. AWSO Artifact usa o serviço de Notificação AWS do Usuário para enviar notificações. As notificações são enviadas para os endereços de e-mail fornecidos pelo usuário durante a configuração da notificação.

Para criar uma configuração

- 1. Abra a página [de hubs de notificação](https://console.aws.amazon.com/notifications/home?#/hub-regions) no serviço de notificações AWS do usuário
- 2. Selecione a (s) região (s) em que você deseja armazenar seus recursos de Notificações AWS do Usuário. Por padrão, seus dados de Notificações do Usuário serão armazenados no Leste

dos EUA (Norte da Virgínia) e replicados em outras regiões que você selecionar. Consulte a [documentação dos hubs de notificação](https://docs.aws.amazon.com/notifications/latest/userguide/notification-hubs.html) para obter mais detalhes.

- 3. Clique em Criar configuração.
- 4. Para receber notificações de contratos, clique na caixa de seleção Atualizações sobre AWS contratos.
- 5. Para receber notificações de relatórios, clique na caixa de seleção Atualizações nos AWS relatórios. Para receber notificações somente de relatórios em categorias e séries específicas, clique na caixa de seleção de Um subconjunto de relatórios e clique na caixa de seleção das categorias e séries nas quais você está interessado.
- 6. Insira um nome para a sua configuração.
- 7. Insira uma lista de e-mails separados por vírgulas para os quais as notificações devem ser enviadas.
- 8. (Opcional) Para atribuir uma tag à configuração de notificação, insira os pares de valores-chave expandindo a seção Tags. Observação: uma tag é um rótulo que você pode atribuir a um AWS recurso e cada tag consiste em uma chave e um valor opcional que você pode definir. Tags ajudam a gerenciar, pesquisar e filtrar recursos.
- 9. Clique em Enviar.
- 10. Um e-mail de verificação será enviado para os endereços de e-mail fornecidos e os destinatários precisarão clicar no link Verificar e-mail dentro do e-mail de verificação enviado a eles. Observe que somente endereços de e-mail verificados começarão a receber notificações.

Para obter mais informações, consulte [Gerenciar notificações](#page-18-0).

# <span id="page-9-0"></span>Baixando relatórios em AWS Artifact

Você pode baixar relatórios do AWS Artifact console. Quando você baixa um relatório do AWS Artifact, o relatório é gerado especificamente para você, e cada relatório tem uma marca d'água exclusiva. Por isso, você deve compartilhá-lo somente com pessoas de confiança. Não envie os relatórios por e-mail como anexos e não os compartilhe online. Para compartilhar um relatório, use um serviço de compartilhamento seguro, como o Amazon WorkDocs. Alguns relatórios exigem que você aceite os Termos e Condições antes de poder fazer download.

#### Conteúdo

- [Download de relatório](#page-9-1)
- [Visualizando anexos em documentos PDF](#page-10-0)
- [Protegendo os seus documentos](#page-11-0)
- [Solução de problemas](#page-11-1)

### <span id="page-9-1"></span>Download de relatório

Para fazer download de um relatório, você deve ter as permissões exigidas. Para obter mais informações, consulte [Identity and Access Management no AWS Artifact](#page-21-0).

Quando você se inscreve AWS Artifact, sua conta recebe automaticamente permissões para baixar alguns relatórios. Se você estiver tendo problemas para acessar AWS Artifact, siga as orientações na página de [referência AWS Artifact de autorização de serviço.](https://docs.aws.amazon.com/service-authorization/latest/reference/list_awsartifact.html)

Como fazer download de um relatório

- 1. Abra o AWS Artifact console em <https://console.aws.amazon.com/artifact/>.
- 2. Na página AWS Artifact inicial, escolha Exibir relatórios.
- 3. Na página Relatórios, use a guia de AWS relatórios para acessar AWS relatórios (por exemplo, SOC 1/2/3PCI, C5 etc.) e navegue até a guia Relatórios de terceiros para acessar os relatórios dos fornecedores independentes de software (ISVs) que vendem seus produtos em. AWS **Marketplace**
- 4. (Opcional) Insira uma palavra-chave no campo de pesquisa para localizar um relatório. Você pode realizar pesquisas direcionadas para relatórios com base em colunas individuais, incluindo título, categoria, série e descrição do relatório. Por exemplo, se precisar encontrar o relatório do

Catálogo de Controles de Conformidade de Computação em Nuvem (C5), você pode pesquisar a coluna "Título" usando o operador "contém" e o termo "C5".

- 5. Selecione um relatório, escolha Fazer download de relatório.
- 6. (Opcional) Na guia Relatórios de terceiros, você pode acessar a página de detalhes de um ISV relatório clicando no título do relatório para saber mais sobre o relatório.
- 7. Você pode ser solicitado a aceitar os Termos e Condições que se aplicam ao relatório específico cujo download você esteja fazendo. Recomendamos ler atentamente. Ao terminar, selecione Eu li e concordo com os termos e, em seguida, escolha Aceitar os termos e fazer download do relatório.
- 8. Abra o arquivo baixado por meio de um PDF visualizador. Revise os termos e condições de aceitação e role para baixo para encontrar o relatório de auditoria. Os relatórios podem ter informações adicionais incorporadas como anexos ao PDF documento, portanto, verifique se há anexos no PDF arquivo para obter a documentação de apoio. Confira [aqui](https://docs.aws.amazon.com/artifact/latest/ug/downloading-documents.html#view-attachments-in-pdf) as instruções sobre como visualizar os anexos.

### <span id="page-10-0"></span>Visualizando anexos em documentos PDF

Os seguintes aplicativos que atualmente oferecem suporte à visualização de PDF anexos são recomendados:

#### Visualizador do Adobe Acrobat

- 1. Faça download da versão mais recente do Adobe Acrobat [aqui.](https://get.adobe.com/reader/)
- 2. Abra o arquivo no visualizador do Adobe Acrobat.
- 3. Para abrir o painel Anexos, clique no ícone de clipe de papel à esquerda do PDF documento ou escolha Exibir > Mostrar/Ocultar > Painéis de navegação > Anexos.
- 4. No painel Anexos, clique duas vezes no anexo para visualizar o documento.

#### Navegador Firefox

- 1. Baixe o navegador Firefox [aqui](https://www.mozilla.org/en-US/firefox/new/)
- 2. Abra o PDF arquivo no navegador Firefox usando a opção abrir arquivo no menu Arquivo.
- 3. Para abrir os anexos, clique no ícone Alternar da barra lateral no canto superior esquerdo da tela.

## <span id="page-11-0"></span>Protegendo os seus documentos

AWS Artifact os documentos são confidenciais e devem ser mantidos em segurança o tempo todo. AWS Artifact usa o modelo de responsabilidade AWS compartilhada para seus documentos. Isso significa que AWS é responsável por manter os documentos seguros enquanto eles estão na AWS nuvem, mas você é responsável por mantê-los seguros depois de baixá-los. AWS Artifact pode exigir que você aceite os Termos e condições antes de poder baixar os documentos. Cada download de documento tem uma marca d'água rastreável exclusiva.

Você tem permissão para compartilhar somente os documentos marcados como confidenciais em sua empresa, com reguladores ou auditores. Você não tem permissão para compartilhar esses documentos com seus clientes ou em seu site. É altamente recomendável que você use um serviço seguro de compartilhamento de documentos, como a Amazon WorkDocs, para compartilhar documentos com outras pessoas. Não envie os documentos por e-mail nem os envie para um site que não seja seguro.

# <span id="page-11-1"></span>Solução de problemas

Se você não conseguir baixar um documento ou receber uma mensagem de erro, consulte [Solução](https://aws.amazon.com/artifact/faq/#Troubleshooting) [de problemas](https://aws.amazon.com/artifact/faq/#Troubleshooting) no AWS Artifact FAQ.

# <span id="page-12-0"></span>Gerenciamento de contratos no AWS Artifact

Os contratos do AWS Artifact permitem que você use o AWS Management Console para analisar, aceitar e gerenciar contratos para sua conta ou organização. Por exemplo, um contrato de Business Associate Addendum (BAA) geralmente é necessário para empresas que estão sujeitas à Lei de Responsabilidade e Portabilidade de Plano de Saúde (HIPAA) para garantir que informações de saúde protegidas (PHI) sejam protegidas adequadamente. Você pode usar o AWS Artifact para aceitar um contrato, como o BAA com a AWS, e designar uma conta da AWS que possa processar PHI legalmente. Se você usar o AWS Organizations, poderá aceitar contratos, como o BAA da AWS, em nome de todas as contas da sua organização. Todas as contas-membro existentes e subsequentes são cobertas automaticamente pelo contrato e podem processar legalmente informações de saúde protegidas (PHI).

Você também pode usar o AWS Artifact para confirmar que sua conta ou organização da AWS aceitou um contrato e para analisar os termos do contrato aceito para entender suas obrigações. Se a sua conta ou organização não precisar mais usar o contrato aceito, você poderá usar o AWS Artifact para rescindir o contrato. Se você rescindir o contrato, mas depois perceber que precisa dele, poderá ativá-lo novamente.

#### Índice

- [Gerenciamento de um contrato para uma única conta em AWS Artifact](#page-12-1)
- [Gerenciamento de um contrato para várias contas em AWS Artifact](#page-14-0)
- [Gerenciar um contrato offline existente em AWS Artifact](#page-16-1)

# <span id="page-12-1"></span>Gerenciamento de um contrato para uma única conta em AWS **Artifact**

Você pode aceitar contratos apenas para sua conta, mesmo que ela seja uma conta-membro em uma organização no AWS Organizations. Para obter mais informações sobre o AWS Organizations, consulte o [Guia do usuário do AWS Organizations](https://docs.aws.amazon.com/organizations/latest/userguide/).

### <span id="page-12-2"></span>Aceitação de um contrato com a AWS

Antes de aceitar um contrato, recomendamos que você consulte suas equipes jurídica, de privacidade e de conformidade.

#### Permissões obrigatórias

Se você for um administrador de uma conta, você poderá oferecer aos usuários do IAM e aos usuários federados com funções as permissões para acessar e gerenciar um ou mais contratos. Por padrão, somente os usuários com privilégios administrativos podem aceitar um contrato. Para aceitar um contrato, os usuários do IAM e os usuários federados precisam ter as seguintes permissões:

artifact:DownloadAgreement artifact:AcceptAgreement

Para obter mais informações, consulte [Gerenciamento de identidade e acesso.](#page-21-0)

Para aceitar um contrato com a AWS

- 1. Abra o console do AWS Artifact em [https://console.aws.amazon.com/artifact/.](https://console.aws.amazon.com/artifact/)
- 2. No painel de navegação do AWS Artifact selecione Contratos.
- 3. Selecione a guia Contratos da conta.
- 4. Expanda a seção do contrato.
- 5. Escolha Fazer download e revisar.
- 6. Leia todos os Termos e Condições. Quando terminar, escolha Aceitar e fazer download.
- 7. Revise o contrato e marque as caixas de seleção para indicar que você concorda.
- 8. Selecione Aceitar para aceitar o contrato apenas para sua conta.

### <span id="page-13-0"></span>Rescisão de um contrato com a AWS

Se usou o console do AWS Artifact para aceitar um contrato, você poderá usar o console para rescindir esse contrato. Caso contrário, consulte [Contratos offline](#page-16-1).

#### Permissões obrigatórias

Para encerrar um contrato, os usuários do IAM e os usuários federados precisam ter as seguintes permissões:

#### artifact:TerminateAgreement

Para obter mais informações, consulte [Gerenciamento de identidade e acesso.](#page-21-0)

Para rescindir um contrato online com a AWS

- 1. Abra o console do AWS Artifact em [https://console.aws.amazon.com/artifact/.](https://console.aws.amazon.com/artifact/)
- 2. No painel de navegação do AWS Artifact selecione Contratos.
- 3. Selecione a guia Contratos da conta.
- 4. Selecione o contrato e escolha Rescindir contrato.
- 5. Marque todas as caixas de seleção para indicar que você concorda em rescindir o contrato.
- 6. Escolha Terminate. Quando a confirmação for solicitada, escolha Terminate (Encerrar).

### <span id="page-14-0"></span>Gerenciamento de um contrato para várias contas em AWS Artifact

Se você for o proprietário da conta de gerenciamento de uma organização do AWS Organizations, poderá aceitar um contrato em nome de todas as contas de sua organização. Você deve estar conectado à conta de gerenciamento com as permissões corretas do AWS Artifact para aceitar ou rescindir contratos da organização. Os usuários de contas-membro com permissões do organizations:DescribeOrganization podem visualizar os contratos da organização que foram aceitos em seu nome.

Se a conta não faz parte de uma organização, crie ou ingresse em uma organização seguindo as instruções em [Criar e gerenciar uma organização](https://docs.aws.amazon.com/organizations/latest/userguide/orgs_manage_org.html) no AWS Organizations Guia do Usuário.

O AWS Organizations tem dois conjuntos de recursos disponíveis: recursos de faturamento consolidado e todos os recursos. Para usar o AWS Artifact para sua organização, a organização à qual você pertence precisa estar habilitada para [todos os recursos](https://docs.aws.amazon.com/organizations/latest/userguide/orgs_getting-started_concepts.html#feature-set). Se a organização está configurada somente para o faturamento consolidado, consulte [Ativação de todos os recursos na sua](https://docs.aws.amazon.com/organizations/latest/userguide/orgs_manage_org_support-all-features.html)  [organização](https://docs.aws.amazon.com/organizations/latest/userguide/orgs_manage_org_support-all-features.html) no AWS Organizations Guia do Usuário.

Se uma conta-membro for removida de uma organização, ela não será mais coberta pelos contratos da organização. Os administradores das contas de gerenciamento deverão informar às contasmembro antes de removê-las da organização, para que elas possam colocar novos contratos em vigor, se necessário. Uma lista de contratos ativos da organização pode ser visualizada em [AWS](https://console.aws.amazon.com/artifact/home?#!/agreements?tab=organizationAgreements)  [ArtifactContratos da organização.](https://console.aws.amazon.com/artifact/home?#!/agreements?tab=organizationAgreements)

Para obter mais informações, consulte [Gerenciar contas AWS em sua organização](https://docs.aws.amazon.com/organizations/latest/userguide/orgs_manage_accounts.html) no Guia do usuário do AWS Organizations.

### <span id="page-15-0"></span>Aceitação de um contrato para sua organização

Você pode aceitar um contrato em nome de todas as contas-membro de sua organização no AWS Organizations. Antes de aceitar um contrato, recomendamos que você consulte suas equipes jurídica, de privacidade e de conformidade.

Permissões obrigatórias

Para aceitar um contrato, o proprietário da conta de gerenciamento deve ter as seguintes permissões:

```
artifact:DownloadAgreement
artifact:AcceptAgreement
organizations:DescribeOrganization 
organizations:EnableAWSServiceAccess 
organizations:ListAWSServiceAccessForOrganization
iam:ListRoles 
iam:CreateServiceLinkedRole
```
Para obter mais informações, consulte [Gerenciamento de identidade e acesso.](#page-21-0)

Para aceitar um contrato para uma organização

- 1. Abra o console do AWS Artifact em [https://console.aws.amazon.com/artifact/.](https://console.aws.amazon.com/artifact/)
- 2. No painel do AWS Artifact, selecione Contratos.
- 3. Selecione a guia Contratos da organização.
- 4. Expanda a seção do contrato.
- 5. Escolha Fazer download e revisar.
- 6. Leia todos os Termos e Condições. Quando terminar, escolha Aceitar e fazer download.
- 7. Revise o contrato e marque as caixas de seleção para indicar que você concorda.
- 8. Selecione Accept (Aceitar) para aceitar o contrato para todas as contas existentes e futuras da sua organização.

### <span id="page-16-0"></span>Rescisão de um contrato da organização

Se usou o console do AWS Artifact para aceitar um contrato em nome de todas as contas-membro de uma organização, você poderá usar o console para rescindir esse contrato. Caso contrário, consulte [Contratos offline](#page-16-1).

Permissões obrigatórias

Para rescindir um contrato, o proprietário da conta de gerenciamento deve ter as seguintes permissões:

```
artifact:DownloadAgreement
artifact:TerminateAgreement
organizations:DescribeOrganization 
organizations:EnableAWSServiceAccess 
organizations:ListAWSServiceAccessForOrganization
iam:ListRoles 
iam:CreateServiceLinkedRole
```
Para obter mais informações, consulte [Gerenciamento de identidade e acesso.](#page-21-0)

Para rescindir um contrato de organização online com a AWS

- 1. Abra o console do AWS Artifact em [https://console.aws.amazon.com/artifact/.](https://console.aws.amazon.com/artifact/)
- 2. No painel do AWS Artifact, selecione Contratos.
- 3. Selecione a guia Contratos da organização.
- 4. Selecione o contrato e escolha Encerrar contrato.
- 5. Marque todas as caixas de seleção para indicar que você concorda em rescindir o contrato.
- 6. Escolha Terminate. Quando a confirmação for solicitada, escolha Terminate (Encerrar).

### <span id="page-16-1"></span>Gerenciar um contrato offline existente em AWS Artifact

Se você tiver um contrato offline existente, o AWS Artifact exibirá os contratos que você aceitou offline. Por exemplo, o console pode exibir o Offline Business Associate Addendum (BAA) com status Active (Ativo). O status ativo indica que o contrato foi aceito. Para rescindir um contrato offline, consulte as diretrizes e instruções de rescisão incluídas no contrato.

Se a sua conta for a conta de gerenciamento em uma organização AWS Organizations, você poderá usar o AWS Artifact para aplicar os termos do contrato offline a todas as contas de sua organização. Para aplicar um contrato que você aceitou offline à sua organização e a todas as contas da organização, você deve ter as seguintes permissões:

organizations:DescribeOrganization organizations:EnableAWSServiceAccess organizations:ListAWSServiceAccessForOrganization iam:ListRoles iam:CreateServiceLinkedRole

Se a sua conta for uma conta-membro em uma organização, você precisará ter as seguintes permissões para visualizar os contratos da organização offline:

organizations:DescribeOrganization

Para obter mais informações, consulte [Gerenciamento de identidade e acesso.](#page-21-0)

# <span id="page-18-0"></span>Gerenciar notificações em AWS Artifact

As notificações do AWS Artifact permitem que você configure notificações por e-mail. Na página de configurações de notificação, você pode se inscrever para receber notificações e gerenciar outras configurações de notificação conforme descrito abaixo. O AWS Artifact envia notificações usando o serviço Notificações de Usuários da AWS. Para usar as notificações do AWS Artifact, você deve ter as permissões necessárias para os serviços AWS Artifact e Notificações de Usuários da AWS. Para obter mais informações, consulte [Gerenciamento de identidade e acesso.](#page-21-0)

Índice

- [Configuração de suas notificações](#page-18-1)
- [Atribuir tags a uma configuração](#page-20-0)
- [Solução de problemas](#page-20-1)

## <span id="page-18-1"></span>Configuração de suas notificações

Antes de começar a receber notificações, você precisará especificar a(s) região(ões) em que seus dados de Notificações do Usuário serão armazenados. Siga as etapas abaixo para configurar hubs de notificação.

Para configurar hubs de notificação

- 1. Abra a página de [hubs de notificação](https://console.aws.amazon.com/notifications/home?#/hub-regions) no serviço Notificações de Usuários da AWS.
- 2. Selecione a(s) região(ões) em que você gostaria de armazenar seus recursos de notificações de usuários da AWS. Por padrão, seus dados de Notificações do Usuário serão armazenados no Leste dos EUA (Norte da Virgínia) e serão replicados nas outras regiões que você selecionou. Consulte a [documentação dos hubs de notificação](https://docs.aws.amazon.com/notifications/latest/userguide/notification-hubs.html) para obter mais detalhes.
- 3. Clique em Enviar.

Para assinar as notificações do

- 1. Abra a página de [configurações de notificação](https://console.aws.amazon.com/artifact/notification) do AWS Artifact.
- 2. Clique no botão Inscrever-se nas notificações do Artifact para assinar as notificações no AWS Artifact.

Cancelar assinatura para notificações

- 1. Abra a página de [configurações de notificação](https://console.aws.amazon.com/artifact/notification) do AWS Artifact.
- 2. Clique no botão Subscribe to Artifact notifications (Inscrever-se nas notificações do Artifact) para cancelar a assinatura para notificações no AWS Artitfact.

Para criar uma configuração

- 1. Abra a página de [configurações de notificação](https://console.aws.amazon.com/artifact/notification) do AWS Artifact.
- 2. Clique em Criar configuração.
- 3. Para receber notificações de contratos, mantenha a caixa de seleção marcada ao lado de Atualizações sobre contratos da AWS.
- 4. Para receber notificações de relatórios, mantenha a caixa de seleção marcada ao lado de Atualizações nos relatórios da AWS.
- 5. Para receber notificações de todos os relatórios, mantenha a caixa de seleção marcada ao lado de Todos os relatórios.
- 6. Para receber notificações somente para relatórios em categorias e séries específicas, clique na caixa de seleção de Um subconjunto de relatórios. Em seguida, clique na caixa de seleção das categorias e séries nas quais você está interessado.
- 7. Insira um nome para a sua configuração.
- 8. Insira uma lista separada por vírgulas de e-mails para os quais as notificações devem ser enviadas.
- 9. (Opcional) Para atribuir uma tag à configuração de notificação, insira os pares de valores-chave expandindo a seção Tags. Observação: uma tag é uma etiqueta que você pode atribuir a um recurso da AWS e cada tag consiste em uma chave e um valor opcional que você pode definir. Tags ajudam a gerenciar, pesquisar e filtrar recursos.
- 10. Clique em Criar configuração.
- 11. Um e-mail de verificação será enviado para os endereços de e-mail fornecidos e os destinatários precisarão clicar no link Verify email (Verificar e-mail) dentro do e-mail de verificação enviado a eles. Observe que somente endereços de e-mail verificados começarão a receber notificações.

#### Para editar uma configuração

1. Abra a página de [configurações de notificação](https://console.aws.amazon.com/artifact/notification) do AWS Artifact.

- 2. Clique na linha da configuração que você gostaria de editar.
- 3. Clique no botão Editar na parte superior direita da página.
- 4. Você pode editar qualquer um dos campos. Quando estiver satisfeito com sua alteração, pressione Salvar alterações.
- 5. Se você tiver adicionado novos endereços de e-mail, um e-mail de verificação será enviado para cada um desses endereços de e-mail. Clique no link Verificar e-mail dentro do e-mail de verificação.

Para excluir uma configuração

- 1. Abra a página de [configurações de notificação](https://console.aws.amazon.com/artifact/notification) do AWS Artifact.
- 2. Clique na linha da configuração que você gostaria de excluir.
- 3. Clique em Excluir.
- 4. Depois de ler a mensagem de aviso, clique em Excluir.

### <span id="page-20-0"></span>Atribuir tags a uma configuração

Uma tag é um rótulo atribuído a um recurso da AWS. Cada tag consiste em uma chave e um valor opcional, ambos definidos por você. Tags ajudam a gerenciar, pesquisar e filtrar recursos. Opcionalmente, você pode definir tags ao criar ou editar uma configuração. Para ler mais, consulte [Recursos de marcação](https://docs.aws.amazon.com/notifications/latest/userguide/tagging-resources.html)

## <span id="page-20-1"></span>Solução de problemas

Se receber uma mensagem de erro ao usar as notificações do AWS Artifact, consulte [Solução de](https://aws.amazon.com/artifact/faq/#Troubleshooting)  [problemas](https://aws.amazon.com/artifact/faq/#Troubleshooting) nas AWS Artifact perguntas frequentes.

# <span id="page-21-0"></span>Identity and Access Management no AWS Artifact

Ao se cadastrar na AWS, você fornece um endereço de e-mail e uma senha que são associados à sua conta da AWS. Estas são suas credenciais raiz e elas fornecem acesso total a todos os seus recursos da AWS, incluindo os recursos para AWS Artifact. No entanto, é altamente recomendável que você não use a conta raiz para acesso diário. Também é recomendável que você não compartilhe as credenciais da conta com outras pessoas para evitar conceder a elas acesso total à sua conta.

Em vez fazer login na conta AWS com suas credenciais raiz ou compartilhar suas credenciais com outras pessoas, crie uma identidade especial de usuário chamada usuário do IAM para você e para qualquer pessoa que possa precisar de acesso a um documento ou contrato no AWS Artifact. Com essa abordagem, você pode fornecer informações individuais de login para cada usuário e conceder a cada um deles somente as permissões de que precisam para trabalhar com documentos específicos. Você também pode conceder a vários usuários do IAM; as mesmas permissões. Para isso, conceda as permissões a um grupo do IAM; e adicione os usuários do IAM ao grupo.

Se você já gerencia identidades de usuários fora da AWS, pode usar provedores de identidade do IAM em vez de criar usuários do IAM. Para obter mais informações, consulte [Provedores de](https://docs.aws.amazon.com/IAM/latest/UserGuide/id_roles_providers.html)  [identidade e federação](https://docs.aws.amazon.com/IAM/latest/UserGuide/id_roles_providers.html) no Guia do usuário do IAM.

#### Conteúdos

- [Configurar o acesso do usuário ao AWS Artifact](#page-21-1)
- [Migrar para permissões refinadas](#page-23-1)
- [Políticas de exemplo do IAM](#page-26-0)
- [Políticas gerenciadas pela AWS para o AWS Artifact](#page-39-0)
- [Uso de funções vinculadas ao serviço do AWS Artifact](#page-41-1)
- [Usar chaves de condição do IAM](#page-45-0)

## <span id="page-21-1"></span>Configurar o acesso do usuário ao AWS Artifact

Conclua as etapas a seguir para conceder permissões aos usuários AWS Artifact com base no nível de acesso de que precisam.

#### Tarefas

Configurar o acesso do usuário ao AWS Artifact **18 anos 18 anos 18 anos 18 anos 18 anos 18 anos 18 anos 18 anos 18** 

- [Etapa 1: criar uma política do IAM](#page-22-0)
- [Etapa 2: Criar um grupo do IAM e associar a política](#page-22-1)
- [Etapa 3: criar usuários do IAM e adicioná-los ao grupo](#page-23-0)

### <span id="page-22-0"></span>Etapa 1: criar uma política do IAM

Como administrador do IAM, você pode criar uma política que conceda permissões a AWS Artifact ações e recursos.

Para criar uma política do IAM

Use o procedimento a seguir para criar uma política do IAM que você pode usar para conceder permissões aos seus usuários e grupos do IAM.

- 1. Abra o console IAM em [https://console.aws.amazon.com/iam/.](https://console.aws.amazon.com/iam/)
- 2. No painel de navegação, escolha Policies.
- 3. Escolha Criar política.
- 4. Escolha a guia JSON.
- 5. Insira um documento de política. Você pode criar sua própria política ou usar uma das políticas de [Políticas de exemplo do IAM.](#page-26-0)
- 6. Escolha Revisar política. O validador de política indica se há qualquer erro de sintaxe.
- 7. Na página Revisar política, insira um nome exclusivo que o ajude a lembrar a finalidade da política. Você também pode adicionar uma descrição.
- 8. Escolha Create policy (Criar política).

### <span id="page-22-1"></span>Etapa 2: Criar um grupo do IAM e associar a política

Como administrador do IAM, é possível criar um grupo e anexar a política que você criou para o grupo. Você pode adicionar usuários do IAM ao grupo a qualquer momento.

Para criar um grupo do IAM e anexar sua política

- 1. No painel de navegação, escolha Grupos e escolha, Criar novo grupo.
- 2. Em Nome do grupo, insira um nome para o grupo e selecione Próxima etapa.
- 3. No campo de pesquisa, digite o nome da política que você criou. Marque a caixa de seleção da sua política e escolha Próxima etapa.

4. Revise o nome e as políticas do grupo. Quando você estiver pronto, selecione Criar grupo.

### <span id="page-23-0"></span>Etapa 3: criar usuários do IAM e adicioná-los ao grupo

Como administrador do IAM, é possível adicionar usuário a um grupo a qualquer momento. Isso concede aos usuários as permissões concedidas ao grupo.

Para criar um usuário do IAM e adicionar esse usuário ao grupo

- 1. No painel de navegação, escolha Usuários e depois Adicionar usuário.
- 2. Em Nome do usuário insira os nomes de um ou mais usuários.
- 3. Marque a caixa de seleção ao lado do acesso ao AWS Management Console. Configure uma senha personalizada ou gerada automaticamente. Se preferir, você pode selecionar Usuário deve criar uma senha no próximo login para exigir uma senha quando o usuário fizer login pela primeira vez.
- 4. Escolha Próximo: permissões.
- 5. Escolha Adicionar usuário ao grupo e selecione o grupo que você criou.
- 6. Escolha Próximo: tags. Se preferir, você pode adicionar tags aos seus usuários.
- 7. Escolha Próximo: revisar. Quando estiver pronto, escolha Criar usuário.

## <span id="page-23-1"></span>Migrar para permissões refinadas

AWSO Artifact agora permite que os clientes usem permissões refinadas. Por meio dessas permissões refinadas, os clientes têm controle granular sobre o fornecimento de acesso a recursos, como aceitar termos e baixar relatórios.

Para acessar relatórios por meio de permissões refinadas, você pode utilizar a Política [AWSArtifactReportsReadOnlyAccessG](security-iam-awsmanpol.html)erenciada ou atualizar suas permissões de acordo com a recomendação abaixo. Se você já havia optado por não usar permissões refinadas, você deve optar por usar o link "aceitar permissões refinadas para relatórios do Artifact AWS" disponível no console de relatórios.

Você tem a opção de acessar os relatórios com permissões antigas por meio do link "desativar as permissões refinadas para relatórios do AWS Artifact", disponível no console, se houver um problema com a atualização das novas permissões.

### <span id="page-24-0"></span>Migrar para novas permissões

Migrar permissões não específicas do recurso

Os usuários precisam substituir a política existente que contêm as permissões antigas por uma política com permissões refinadas

Política antiga:

```
{ 
   "Version": "2012-10-17", 
   "Statement": [ 
      { 
        "Effect": "Allow", 
        "Action": [ 
           "artifact:Get" 
        ], 
        "Resource": [ 
           "arn:aws:artifact:::report-package/*" 
       \mathbf{I} } 
   ]
}
```
Nova política com permissões refinadas:

```
{ 
   "Version": "2012-10-17", 
   "Statement": [ 
     { 
        "Effect": "Allow", 
        "Action": [ 
          "artifact:ListReports", 
          "artifact:GetReportMetadata", 
          "artifact:GetReport", 
          "artifact:GetTermForReport" 
        ], 
        "Resource": "*" 
     } 
   ]
}
```
#### Migrar permissões não específicas do recurso

Os usuários precisam substituir a política existente com as permissões antigas por uma política com permissões refinadas. As permissões-curinga do recurso de relatório foram substituídas por [chaves](https://docs.aws.amazon.com/IAM/latest/UserGuide/reference_policies_elements_condition.html) [de condição.](https://docs.aws.amazon.com/IAM/latest/UserGuide/reference_policies_elements_condition.html)

Política antiga:

```
{ 
   "Version": "2012-10-17", 
   "Statement": [ 
     { 
       "Effect": "Allow", 
       "Action": [ 
          "artifact:Get" 
       ], 
       "Resource": [ 
          "arn:aws:artifact:::report-package/Certifications and Attestations/SOC/*", 
          "arn:aws:artifact:::report-package/Certifications and Attestations/PCI/*", 
          "arn:aws:artifact:::report-package/Certifications and Attestations/ISO/*" 
       ] 
     } 
   ]
}
```
Nova política com permissões refinadas e [chaves de condição](https://docs.aws.amazon.com/IAM/latest/UserGuide/reference_policies_elements_condition.html).

```
{ 
   "Version": "2012-10-17", 
   "Statement": [ 
     { 
        "Effect": "Allow", 
        "Action": [ 
          "artifact:ListReports" 
        ], 
        "Resource": "*" 
     }, 
     { 
        "Effect": "Allow", 
        "Action": [ 
          "artifact:GetReportMetadata", 
          "artifact:GetReport",
```

```
 "artifact:GetTermForReport" 
        ], 
        "Resource": "*", 
        "Condition": { 
           "StringEquals": { 
              "artifact:ReportSeries": [ 
                "SOC", 
                "PCI", 
                "ISO" 
             ], 
              "artifact:ReportCategory": [ 
                "Certifications and Attestations" 
             ] 
           } 
        } 
      } 
  \overline{1}}
```
## <span id="page-26-0"></span>Políticas de exemplo do IAM

Você pode criar políticas de permissões que concedam permissões ao usuários do IAM. Você pode conceder aos usuários acesso a AWS Artifact relatórios e a capacidade de aceitar e baixar contratos em nome de uma única conta ou organização.

Os Exemplo de políticas a seguir mostram as permissões que você pode atribuir aos usuários do IAM com base no nível de acesso de que eles precisam.

- [Exemplos de políticas para gerenciar AWS relatórios com permissões refinadas](#page-26-1)
- [Exemplo de políticas para gerenciar relatórios de terceiros](#page-28-0)
- [Exemplo de políticas para gerenciar contratos](#page-30-0)
- [Exemplos de políticas para integração com AWS Organizations](#page-32-0)
- [Exemplo de políticas para gerenciar contratos para a conta de gerenciamento](#page-33-0)
- [Exemplo de políticas para gerenciar contratos da organização](#page-34-0)
- <span id="page-26-1"></span>• [Exemplo de políticas para gerenciar notificações](#page-35-0)

Example Exemplos de políticas para gerenciar AWS relatórios por meio de permissões refinadas

**1** Tip

Você deve considerar o uso da [política AWSArtifactReportsReadOnlyAccess gerenciada](security-iam-awsmanpol.html) em vez de definir sua própria política.

A política a seguir concede permissão para baixar todos os AWS relatórios por meio de permissões refinadas.

```
{ 
   "Version": "2012-10-17", 
   "Statement": [ 
     { 
        "Effect": "Allow", 
        "Action": [ 
          "artifact:ListReports", 
          "artifact:GetReportMetadata", 
          "artifact:GetReport", 
          "artifact:GetTermForReport" 
        ], 
        "Resource": "*" 
     } 
   ]
}
```
A política a seguir concede permissão para baixar somente os relatórios AWS SOC, PCI e ISO por meio de permissões refinadas.

```
{ 
   "Version": "2012-10-17", 
   "Statement": [ 
     { 
       "Effect": "Allow", 
       "Action": [ 
          "artifact:ListReports", 
          "artifact:GetReportMetadata", 
          "artifact:GetReport", 
          "artifact:GetTermForReport" 
       ],
```

```
 "Resource": "*", 
        "Condition": { 
          "StringEquals": { 
             "artifact:ReportSeries": [ 
               "SOC", 
               "PCI", 
               "ISO" 
            ], 
            "artifact:ReportCategory": [ 
               "Certifications And Attestations" 
 ] 
          } 
        } 
     } 
   ]
}
```
<span id="page-28-0"></span>Example Exemplo de políticas para gerenciar relatórios de terceiros

**1** Tip Você deve considerar o uso da [política AWSArtifactReportsReadOnlyAccess gerenciada](security-iam-awsmanpol.html) em vez de definir sua própria política.

Os relatórios de terceiros são indicados pelo recurso do IAM. report

A política a seguir concede permissão para todas as funcionalidades de relatórios de terceiros.

```
{ 
   "Version": "2012-10-17", 
   "Statement": [ 
     { 
        "Effect": "Allow", 
        "Action": [ 
          "artifact:ListReports", 
          "artifact:GetReportMetadata", 
          "artifact:GetReport", 
          "artifact:GetTermForReport" 
        ], 
        "Resource": "*"
```
}

```
 ]
}
```
A política a seguir concede permissão para fazer download de relatórios de terceiros.

```
{ 
   "Version": "2012-10-17", 
   "Statement": [ 
     { 
        "Effect": "Allow", 
        "Action": [ 
          "artifact:GetReport", 
           "artifact:GetTermForReport" 
        ], 
        "Resource": "*" 
      } 
   ]
}
```
A política a seguir concede permissão para listar relatórios de terceiros.

```
{ 
   "Version": "2012-10-17", 
   "Statement": [ 
     { 
        "Effect": "Allow", 
        "Action": [ 
           "artifact:ListReport" 
        ], 
        "Resource": "*" 
      } 
   ]
}
```
A política a seguir concede permissão para visualizar os detalhes de um relatório de terceiros para todas as versões.

```
{ 
   "Version": "2012-10-17", 
   "Statement": [ 
     {
```

```
 "Effect": "Allow", 
        "Action": [ 
          "artifact:GetReportMetadata" 
        ], 
        "Resource": [ 
          "arn:aws:artifact:us-east-1::report/report-jRVRFP8HxUN5zpPh:*" 
       \mathbf{I} } 
   ]
}
```
A política a seguir concede permissão para visualizar os detalhes de um relatório de terceiros para uma versão específica.

```
{ 
   "Version": "2012-10-17", 
   "Statement": [ 
     { 
        "Effect": "Allow", 
        "Action": [ 
          "artifact:GetReportMetadata" 
        ], 
        "Resource": [ 
          "arn:aws:artifact:us-east-1::report/report-jRVRFP8HxUN5zpPh:1" 
        ] 
     } 
   ]
}
```
<span id="page-30-0"></span>Example Exemplo de políticas para gerenciar contratos

A política a seguir concede permissão para fazer download de todos os contratos. Os usuários do IAM precisam ter essa permissão para aceitar contratos.

```
{ 
   "Version": "2012-10-17", 
   "Statement": [ 
     { 
        "Effect": "Allow", 
        "Action": [ 
          "artifact:DownloadAgreement"
```

```
 ], 
               "Resource": [ 
                   \mathbf{u} * \mathbf{u} ] 
          } 
     ]
}
```
A política a seguir concede permissão para aceitar um contrato.

```
{ 
   "Version": "2012-10-17", 
   "Statement": [ 
      { 
         "Effect": "Allow", 
         "Action": [ 
           "artifact:AcceptAgreement", 
            "artifact:DownloadAgreement" 
         ], 
         "Resource": [ 
           \overline{0} with
        \mathbf{I} } 
   ]
}
```
A política a seguir concede permissão para rescindir um contrato.

```
{ 
    "Version": "2012-10-17", 
    "Statement": [ 
      { 
         "Effect": "Allow", 
         "Action": [ 
            "artifact:TerminateAgreement" 
         ], 
         "Resource": [ 
           \mathbf{u} \star \mathbf{u} ] 
      } 
    ]
}
```
A política a seguir concede permissões para gerenciar contratos de conta única.

```
{ 
   "Version": "2012-10-17", 
   "Statement": [ 
    \mathcal{L} "Effect": "Allow", 
        "Action": [ 
          "artifact:AcceptAgreement", 
          "artifact:DownloadAgreement", 
          "artifact:TerminateAgreement" 
        ], 
        "Resource": [ 
          "arn:aws:artifact::*:customer-agreement/*", 
          "arn:aws:artifact:::agreement/*" 
        ] 
      } 
   ]
}
```
<span id="page-32-0"></span>Example Exemplos de políticas para integração com AWS Organizations

A política a seguir concede permissão para criar a função do IAM que AWS Artifact usa para integração com AWS Organizations. A conta de gerenciamento da sua organização deve ter essas permissões para começar a usar os Contratos da organização.

```
{ 
   "Version": "2012-10-17", 
   "Statement": [ 
     { 
       "Effect": "Allow", 
       "Action": "iam:ListRoles", 
       "Resource": "arn:aws:iam::*:role/*" 
     }, 
    \{ "Effect": "Allow", 
       "Action": "iam:CreateServiceLinkedRole", 
       "Resource": "arn:aws:iam::*:role/aws-service-role/artifact.amazonaws.com/
AWSServiceRoleForArtifact" 
     } 
   ]
}
```
A política a seguir concede permissão para conceder AWS Artifact as permissões de uso AWS Organizations. A conta de gerenciamento da sua organização deve ter essas permissões para começar a usar os Contratos da organização.

```
{ 
   "Version": "2012-10-17", 
   "Statement": [ 
     { 
        "Effect": "Allow", 
        "Action": [ 
          "organizations:EnableAWSServiceAccess", 
          "organizations:DescribeOrganization", 
          "organizations:ListAWSServiceAccessForOrganization" 
       ], 
       "Resource": "*" 
     } 
   ]
}
```
<span id="page-33-0"></span>Example Exemplo de políticas para gerenciar contratos para a conta de gerenciamento

A política a seguir concede permissões para gerenciar contratos para a conta de gerenciamento.

```
{ 
   "Version": "2012-10-17", 
   "Statement": [ 
     { 
        "Effect": "Allow", 
        "Action": [ 
          "artifact:AcceptAgreement", 
          "artifact:DownloadAgreement", 
          "artifact:TerminateAgreement" 
        ], 
        "Resource": [ 
          "arn:aws:artifact::*:customer-agreement/*", 
          "arn:aws:artifact:::agreement/*" 
       \mathbf{I} }, 
     { 
        "Effect": "Allow", 
        "Action": "iam:ListRoles", 
        "Resource": "arn:aws:iam::*:role/*"
```

```
 }, 
     { 
       "Effect": "Allow", 
       "Action": "iam:CreateServiceLinkedRole", 
       "Resource": "arn:aws:iam::*:role/aws-service-role/artifact.amazonaws.com/
AWSServiceRoleForArtifact" 
     }, 
     { 
       "Effect": "Allow", 
       "Action": [ 
          "organizations:DescribeOrganization", 
          "organizations:EnableAWSServiceAccess", 
          "organizations:ListAccounts", 
          "organizations:ListAWSServiceAccessForOrganization" 
       ], 
       "Resource": "*" 
     } 
   ]
}
```
<span id="page-34-0"></span>Example Exemplo de políticas para gerenciar contratos da organização

A política a seguir concede permissões para gerenciar contratos da organização. Outro usuário com as permissões necessárias deve configurar os contratos da organização.

```
{ 
   "Version": "2012-10-17", 
   "Statement": [ 
     { 
        "Effect": "Allow", 
        "Action": [ 
          "artifact:AcceptAgreement", 
          "artifact:DownloadAgreement", 
          "artifact:TerminateAgreement" 
        ], 
        "Resource": [ 
          "arn:aws:artifact::*:customer-agreement/*", 
          "arn:aws:artifact:::agreement/*" 
       \mathbf{I} }, 
     { 
        "Effect": "Allow",
```

```
 "Action": [ 
           "organizations:DescribeOrganization" 
        ], 
        "Resource": "*" 
      } 
   ]
}
```
A política a seguir concede permissões para exibir contratos da organização.

```
{ 
   "Version": "2012-10-17", 
   "Statement": [ 
     { 
        "Effect": "Allow", 
        "Action": [ 
          "artifact:DownloadAgreement" 
        ], 
        "Resource": [ 
          "arn:aws:artifact::*:customer-agreement/*", 
          "arn:aws:artifact:::agreement/*" 
        ] 
     }, 
     { 
        "Effect": "Allow", 
        "Action": [ 
          "organizations:DescribeOrganization" 
        ], 
        "Resource": "*" 
     } 
   ]
}
```
<span id="page-35-0"></span>Example Exemplo de políticas para gerenciar notificações

A política a seguir concede permissões completas para usar AWS Artifact notificações.

```
{ 
   "Version": "2012-10-17", 
   "Statement": [ 
      { 
        "Effect": "Allow",
```
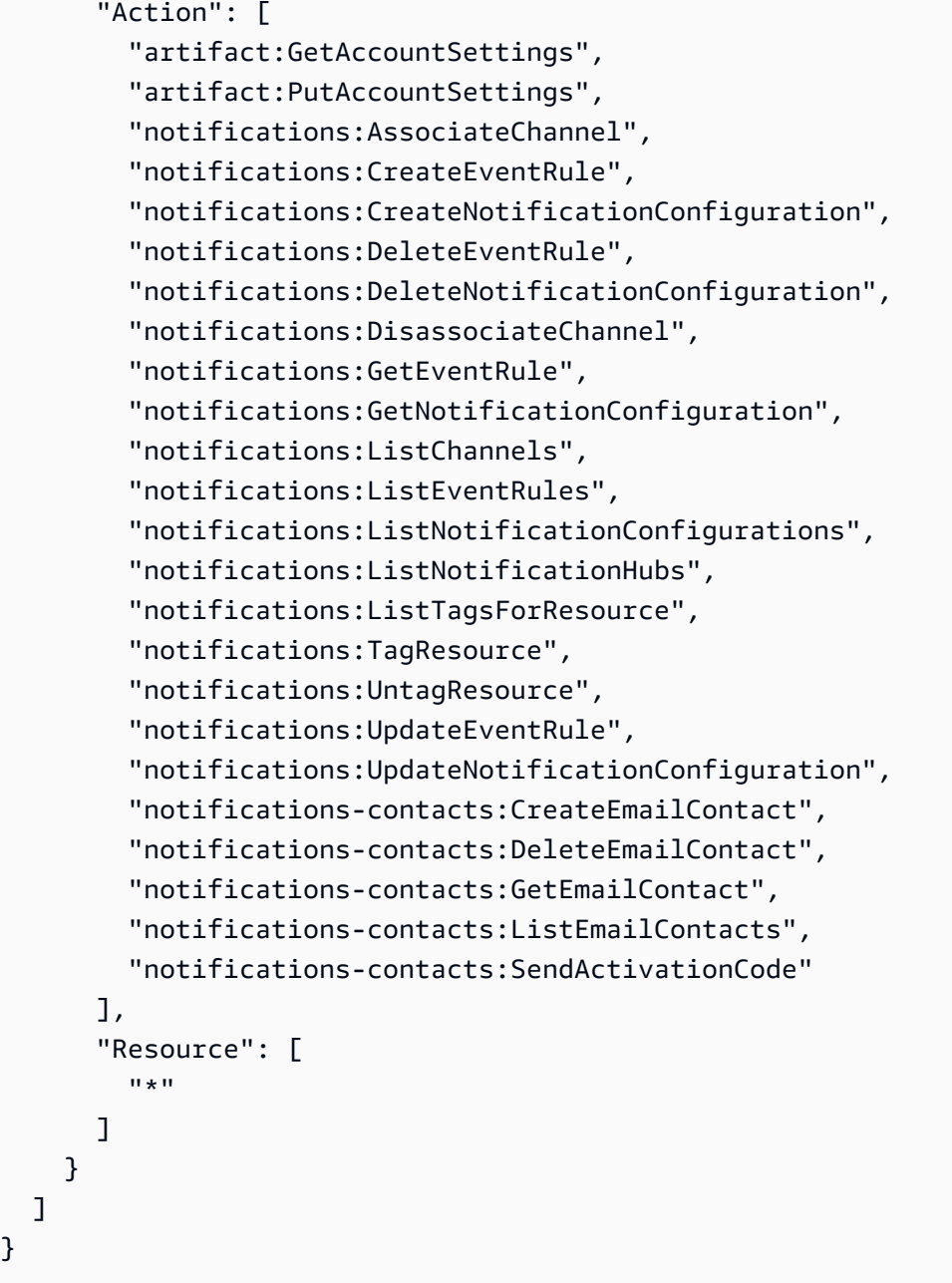

A política a seguir concede permissão para listar todas as configurações.

```
{ 
   "Version": "2012-10-17", 
   "Statement": [ 
     { 
       "Effect": "Allow", 
       "Action": [ 
          "artifact:GetAccountSettings", 
          "notifications:ListChannels",
```

```
 "notifications:ListEventRules", 
          "notifications:ListNotificationConfigurations", 
          "notifications:ListNotificationHubs", 
          "notifications-contacts:GetEmailContact" 
        ], 
        "Resource": [ 
         " * "
       \mathbf{I} } 
   ]
}
```
A política a seguir concede permissão para criar uma configuração.

```
{ 
   "Version": "2012-10-17", 
   "Statement": [ 
     { 
        "Effect": "Allow", 
        "Action": [ 
          "artifact:GetAccountSettings", 
          "artifact:PutAccountSettings", 
          "notifications-contacts:CreateEmailContact", 
          "notifications-contacts:SendActivationCode", 
          "notifications:AssociateChannel", 
          "notifications:CreateEventRule", 
          "notifications:CreateNotificationConfiguration", 
          "notifications:ListEventRules", 
          "notifications:ListNotificationHubs", 
          "notifications:TagResource", 
          "notifications-contacts:ListEmailContacts" 
        ], 
        "Resource": [ 
         \mathbf{u} \star \mathbf{u} ] 
     } 
   ]
}
```
A política a seguir concede permissão para editar uma configuração.

```
{ 
   "Version": "2012-10-17",
```

```
 "Statement": [ 
     { 
       "Effect": "Allow", 
       "Action": [ 
          "artifact:GetAccountSettings", 
          "artifact:PutAccountSettings", 
          "notifications:AssociateChannel", 
          "notifications:DisassociateChannel", 
          "notifications:GetNotificationConfiguration", 
          "notifications:ListChannels", 
          "notifications:ListEventRules", 
          "notifications:ListTagsForResource", 
          "notifications:TagResource", 
          "notifications:UntagResource", 
          "notifications:UpdateEventRule", 
          "notifications:UpdateNotificationConfiguration", 
          "notifications-contacts:GetEmailContact", 
          "notifications-contacts:ListEmailContacts" 
       ], 
       "Resource": [ 
         " ] 
     } 
   ]
}
```
A política a seguir concede permissão para excluir uma configuração.

```
{ 
   "Version": "2012-10-17", 
   "Statement": [ 
      { 
        "Effect": "Allow", 
        "Action": [ 
           "notifications:DeleteNotificationConfiguration", 
           "notifications:ListEventRules" 
        ], 
        "Resource": [ 
          \mathbf{u} \star \mathbf{u} ] 
      } 
   ]
}
```
A política a seguir concede permissão para exibir informações de uma configuração.

```
{ 
   "Version": "2012-10-17", 
   "Statement": [ 
     { 
        "Effect": "Allow", 
        "Action": [ 
          "notifications:GetNotificationConfiguration", 
          "notifications:ListChannels", 
          "notifications:ListEventRules", 
          "notifications:ListTagsForResource", 
          "notifications-contacts:GetEmailContact" 
       ], 
        "Resource": [ 
         " ] 
     } 
   ]
}
```
A política a seguir concede permissão para registrar ou cancelar o registro de hubs de notificação.

```
{ 
   "Version": "2012-10-17", 
   "Statement": [ 
     { 
        "Effect": "Allow", 
        "Action": [ 
          "notifications:DeregisterNotificationHub", 
          "notifications:RegisterNotificationHub" 
        ], 
        "Resource": [ 
         "\mathbf{I} } 
   ]
}
```
## <span id="page-39-0"></span>Políticas gerenciadas pela AWS para o AWS Artifact

Uma política gerenciada pela AWS é uma política independente criada e administrada pela AWS. As políticas gerenciadas pela AWS são criadas para fornecer permissões a vários casos de uso comuns a fim de que você possa começar a atribuir permissões a usuários, grupos e perfis.

Lembre-se de que as políticas gerenciadas pela AWS podem não conceder permissões de privilégio mínimo para seus casos de uso específicos porque estão disponíveis para todos AWS os clientes da usarem. Recomendamos que você reduza ainda mais as permissões definindo [políticas gerenciadas](https://docs.aws.amazon.com/IAM/latest/UserGuide/access_policies_managed-vs-inline.html#customer-managed-policies) [pelo cliente da](https://docs.aws.amazon.com/IAM/latest/UserGuide/access_policies_managed-vs-inline.html#customer-managed-policies) específicas para seus casos de uso.

Você não pode alterar as permissões definidas em políticas gerenciadas pela AWS. Se a AWS atualiza as permissões definidas em uma política gerenciada pela AWS, a atualização afeta todas as identidades de entidades principais (usuários, grupos e perfis) às quais a política está vinculada. É mais provável que a AWS atualize uma política gerenciada pela AWS quando um novo AWS service (Serviço da AWS) é lançado ou novas operações de API são disponibilizadas para os serviços existentes.

Para obter mais informações, consulte [AWSPolíticas gerenciadas pela](https://docs.aws.amazon.com/IAM/latest/UserGuide/access_policies_managed-vs-inline.html#aws-managed-policies) no Manual do usuário do IAM.

### <span id="page-40-0"></span>Política gerenciada pela AWS: AWSArtifactReportsReadOnlyAccess

É possível anexar a política AWSArtifactReportsReadOnlyAccess a suas identidades do IAM.

Essa política concede permissões *somente leitura* que permitem listar, visualizar e baixar relatórios.

Detalhes das permissões

Esta política inclui as seguintes permissões.

• artifact: permite que as entidades principais listem, visualizem e baixem relatórios do AWS Artifact.

```
{ 
   "Version": "2012-10-17", 
   "Statement": [ 
      {
```

```
 "Effect": "Allow", 
        "Action": [ 
          "artifact:Get", 
          "artifact:GetReport", 
          "artifact:GetReportMetadata", 
          "artifact:GetTermForReport", 
          "artifact:ListReports" 
        ], 
        "Resource": "*" 
     } 
   ]
}
```
### <span id="page-41-0"></span>Atualizações do Artifact para as políticas gerenciadas pela AWS

Visualize os detalhes sobre as atualizações das políticas gerenciadas pela AWS para o Artifact desde que esse serviço começou a rastrear tais alterações. Para receber alertas automáticos sobre as alterações feitas nesta página, inscreva-se para receber feeds RSS na página [Histórico de](doc-history.html)  [documentos](doc-history.html) do Artifact.

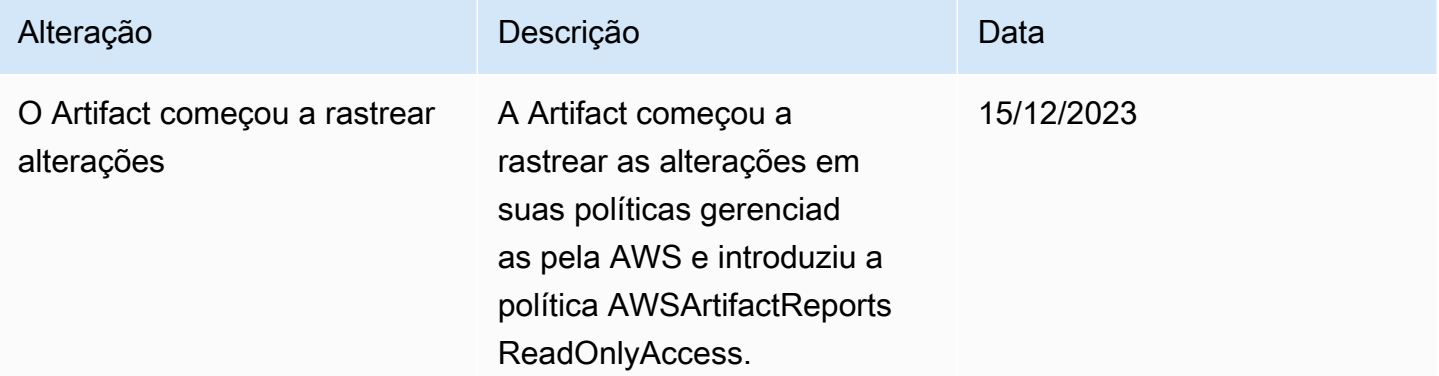

### <span id="page-41-1"></span>Uso de funções vinculadas ao serviço do AWS Artifact

O AWS Artifact usa AWS Identity and Access Management [funções vinculadas a serviços \(IAM\)](https://docs.aws.amazon.com/IAM/latest/UserGuide/id_roles_terms-and-concepts.html#iam-term-service-linked-role). A função vinculada a serviço é um tipo exclusivo de perfil do IAM vinculado diretamente ao AWS Artifact. As funções vinculadas a serviço são predefinidas pelo AWS Artifact e incluem todas as permissões que o produto requer para chamar outros produtos da AWS em seu nome.

Um perfil vinculado ao serviço facilita a configuração do AWS Artifact porque você não precisa adicionar as permissões necessárias manualmente. O AWS Artifact define as permissões das funções vinculadas ao serviço e, exceto se definido de outra forma, somente o AWS Artifact pode assumir suas funções. As permissões definidas incluem as políticas de confiança e de permissões, e essa política de permissões não pode ser anexada a nenhuma outra entidade do IAM.

Você só pode excluir um perfil vinculado a serviço depois de excluir os recursos relacionados. Isso protege seus recursos do AWS Artifact, pois você não pode remover por engano as permissões para acessar os recursos.

Para obter informações sobre outros produtos que oferecem suporte às funções vinculadas a serviços, consulte [AWS services that work with IAM](https://docs.aws.amazon.com/IAM/latest/UserGuide/reference_aws-services-that-work-with-iam.html) (Produtos da compatíveis com o IAM) e procure os serviços que apresentam Yes (Sim) na coluna Service-linked roles (Funções vinculadas a serviços). Escolha Sim com um link para visualizar a documentação da função vinculada a esse serviço.

### <span id="page-42-0"></span>Permissões de função vinculada a serviço para o AWS Artifact

O AWS Artifact usa a função vinculada ao serviço chamada AWSServiceRoleForArtifact — Permite que o AWS Artifact colete informações sobre uma organização por meio do serviço AWS Organizations.

O perfil vinculado ao serviço AWSServiceRoleForArtifact confia nos seguintes serviços para assumir o perfil:

• artifact.amazonaws.com

A política de permissão de função chamada AWSArtifactServiceRolePolicy permite que o AWS Artifact conclua as seguintes ações no recurso organizations.

- DescribeOrganization
- DescribeAccount
- ListAccounts
- ListAWSServiceAccessForOrganization

### <span id="page-43-0"></span>Criação de uma função vinculada a serviço para o AWS Artifact

Não é necessário criar manualmente um perfil vinculado ao serviço. Quando você acessa a guia Contratos da Organização em uma conta de gerenciamento da organização e seleciona o link "Get started" na AWS Management Console, o AWS Artifact cria a função vinculada ao serviço para você.

Se excluir esse perfil vinculado ao serviço e precisar criá-lo novamente, você poderá usar esse mesmo processo para recriar o perfil em sua conta. Quando você acessa a guia Contratos da Organização em uma conta de gerenciamento da organização e seleciona o link "Get started", o AWS Artifact cria a função vinculada ao serviço para você novamente.

### <span id="page-43-1"></span>Edição de uma função vinculada a serviço para o AWS Artifact

O AWS Artifact não permite editar a função vinculada ao serviço AWSServiceRoleForArtifact. Depois que criar um perfil vinculado ao serviço, você não poderá alterar o nome do perfil, pois várias entidades podem fazer referência a ela. No entanto, será possível editar a descrição do perfil usando o IAM. Para obter mais informações, consulte [Editar uma função vinculada a serviço](https://docs.aws.amazon.com/IAM/latest/UserGuide/using-service-linked-roles.html#edit-service-linked-role) no Guia do usuário do IAM.

### <span id="page-43-2"></span>Exclusão de uma função vinculada a serviço para o AWS Artifact

Se você não precisar mais usar um recurso ou serviço que exija uma função vinculada a um serviço, recomendamos que você exclua essa função. Dessa forma, você não tem uma entidade não utilizada que não seja monitorada ativamente ou mantida. No entanto, você deve limpar os recursos de sua função vinculada ao serviço antes de exclui-la manualmente.

#### **a** Note

Se o serviço AWS Artifact estiver usando a função quando você tenta excluir os recursos, a exclusão poderá falhar. Se isso acontecer, espere alguns minutos e tente a operação novamente.

Para excluir os recursos do AWS Artifact usados por AWSServiceRoleForArtifact

- 1. Visite a tabela "Contratos da organização" no console do AWS Artifact
- 2. Encerrar quaisquer contratos ativos da organização

Como excluir manualmente o perfil vinculado ao serviço usando o IAM

Use o console do IAM, a AWS CLI ou a API AWS para excluir o perfil vinculado ao serviço AWSServiceRoleForArtifact. Para obter mais informações, consulte [Excluir uma função vinculada ao](https://docs.aws.amazon.com/IAM/latest/UserGuide/using-service-linked-roles.html#delete-service-linked-role)  [serviço](https://docs.aws.amazon.com/IAM/latest/UserGuide/using-service-linked-roles.html#delete-service-linked-role) no Guia do usuário do IAM.

### <span id="page-44-0"></span>Regiões compatíveis com funções vinculadas ao serviço do AWS Artifact

O AWS Artifact não oferece suporte ao uso de funções vinculadas a serviços em todas as regiões em que o serviço está disponível. Você pode usar a função AWSServiceRoleForArtifact nas regiões a seguir.

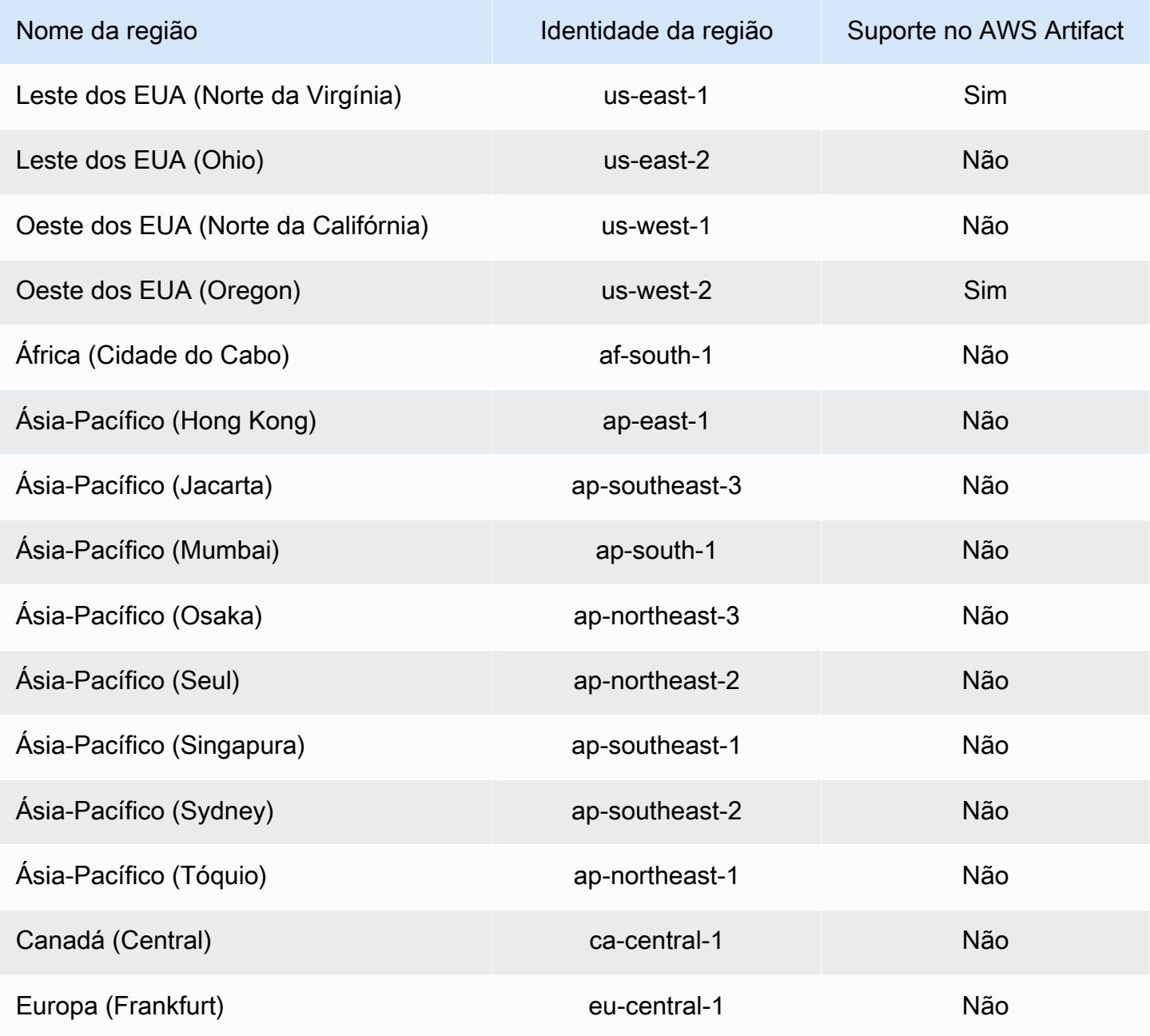

Regiões compatíveis com funções vinculadas ao serviço do AWS Artifact 41 minutas en 1988, ao antiga de 41 minutas de 41

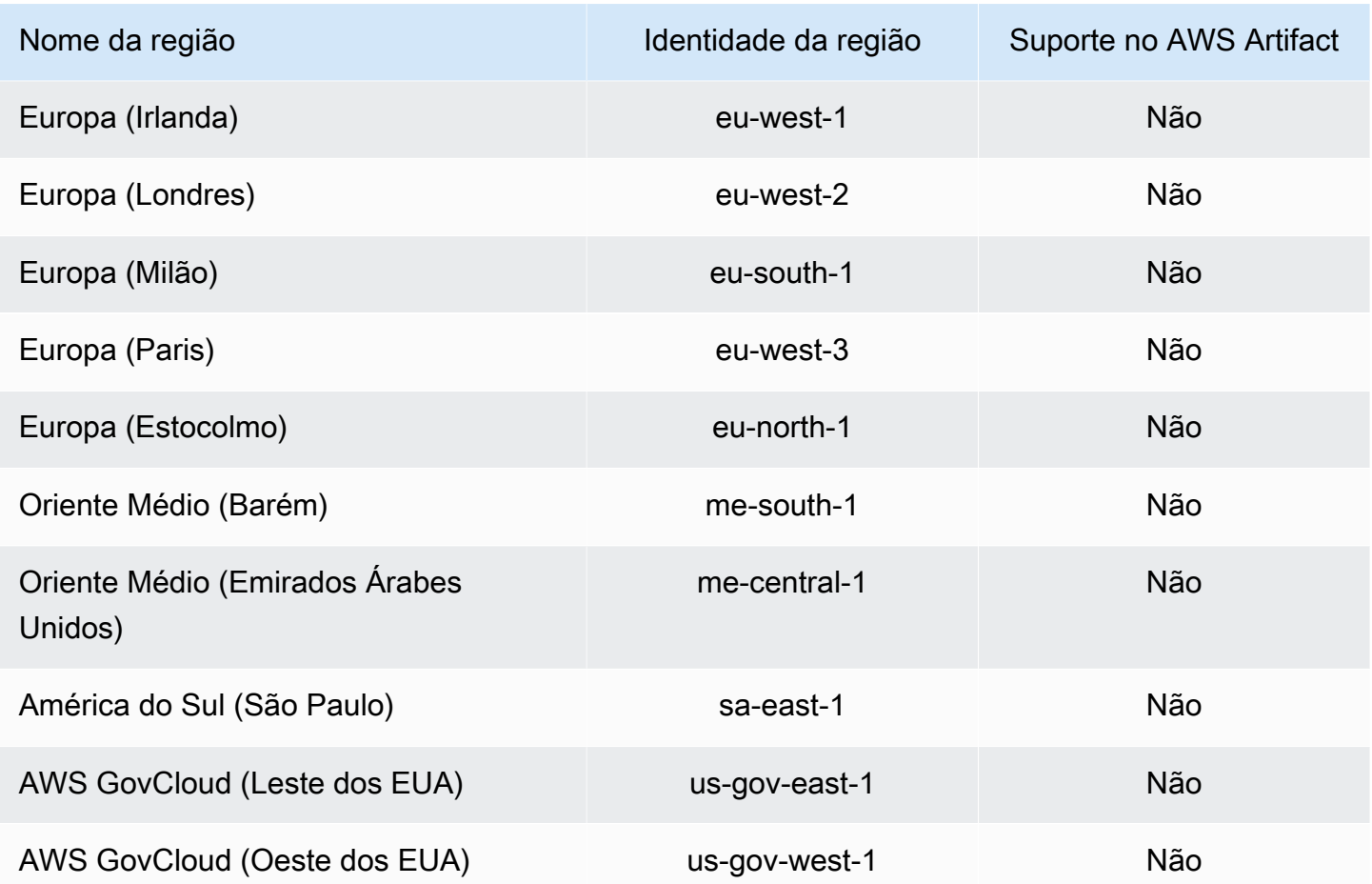

### <span id="page-45-0"></span>Usar chaves de condição do IAM

Você pode usar as chaves de condição do IAM para fornecer acesso refinado aos relatórios do AWS Artifact, baseado em categorias e séries de relatórios específicas.

Os exemplos de políticas a seguir mostram as permissões que você pode atribuir aos usuários do IAM baseado em categorias e séries de relatórios específicas.

Example Exemplo de políticas para gerenciar acesso para leitura de relatórios da AWS

Os relatórios do AWS Artifact são indicados pelo recurso report do IAM.

A política a seguir concede permissão de ler de todos os relatórios do AWS Artifact da categoria Certifications and Attestations.

```
{ 
   "Version": "2012-10-17", 
   "Statement": [
```

```
 { 
        "Effect": "Allow", 
        "Action": [ 
          "artifact:ListReports" 
        ], 
        "Resource": "*" 
     }, 
     { 
        "Effect": "Allow", 
        "Action": [ 
          "artifact:GetReport", 
          "artifact:GetReportMetadata", 
          "artifact:GetTermForReport" 
        ], 
        "Resource": "*", 
        "Condition": { 
          "StringEquals": { 
             "artifact:ReportCategory": "Certifications and Attestations" 
          } 
        } 
      } 
   ]
}
```
A política a seguir permite que você conceda permissão para ler todos os relatórios do AWS Artifact da série SOC.

```
{ 
     "Version": "2012-10-17", 
     "Statement": [ 
          { 
               "Effect": "Allow", 
               "Action": [ 
                   "artifact:ListReports" 
               ], 
               "Resource": "*" 
          },{ 
               "Effect": "Allow", 
               "Action": [ 
                   "artifact:GetReport", 
                   "artifact:GetReportMetadata", 
                   "artifact:GetTermForReport" 
               ],
```

```
 "Resource": [ 
\mathbf{u} \star \mathbf{u} ], 
             "Condition": { 
                 "StringEquals": { 
                     "artifact:ReportSeries": "SOC", 
                     "artifact:ReportCategory": "Certifications and Attestations" 
 } 
 } 
         } 
     ]
}
```
A política a seguir permite que você conceda permissão para ler todos os relatórios do AWS Artifact, exceto os da categoria Certifications and Attestations.

```
{ 
   "Version": "2012-10-17", 
   "Statement": [ 
     { 
        "Effect": "Allow", 
        "Action": [ 
          "artifact:ListReports" 
        ], 
        "Resource": "*" 
     }, 
     { 
        "Effect": "Allow", 
        "Action": [ 
          "artifact:GetReport", 
          "artifact:GetReportMetadata", 
          "artifact:GetTermForReport" 
        ], 
        "Resource": "*", 
        "Condition": { 
          "StringEquals": { 
            "artifact:ReportSeries": "SOC", 
            "artifact:ReportCategory": "Certifications and Attestations" 
          } 
        } 
     } 
   ]
}
```
# <span id="page-48-0"></span>Registrar em log chamadas de API do AWS Artifact com o AWS CloudTrail

O AWS Artifact é integrado ao AWS CloudTrail, um serviço que fornece um registro das ações realizadas por um usuário, uma função ou um serviço da AWS no AWS Artifact. O CloudTrail captura as chamadas de API do AWS Artifact como eventos. As chamadas capturadas incluem as chamadas do console do AWS Artifact e as chamadas de código para as operações da API do AWS Artifact. Se você criar uma trilha, poderá habilitar a entrega contínua de eventos do CloudTrail para um bucket do Amazon S3, incluindo eventos para o AWS Artifact. Se você não configurar uma trilha, ainda poderá visualizar os eventos mais recentes no console do CloudTrail em Event history (Histórico de eventos). Usando as informações coletadas pelo CloudTrail, é possível determinar a solicitação feita para o AWS Artifact, o endereço IP no qual a solicitação foi feita, quem fez a solicitação, quando ela foi feita, além de detalhes adicionais.

<span id="page-48-1"></span>Para saber mais sobre o CloudTrail, consulte o [Guia do usuário do AWS CloudTrail](https://docs.aws.amazon.com/awscloudtrail/latest/userguide/cloudtrail-user-guide.html).

### Informações do AWS Artifact no CloudTrail

O CloudTrail é habilitado em sua Conta da AWS quando ela é criada. Quando ocorre uma atividade no AWS Artifact, ela é registrada em um evento do CloudTrail junto com outros eventos de serviços da AWS em Event history (Histórico de eventos). Você pode visualizar, pesquisar e baixar eventos recentes em sua Conta da AWS. Para obter mais informações, consulte [Viewing events with](https://docs.aws.amazon.com/awscloudtrail/latest/userguide/view-cloudtrail-events.html) [CloudTrail Event history](https://docs.aws.amazon.com/awscloudtrail/latest/userguide/view-cloudtrail-events.html) (Como visualizar eventos com o histórico de eventos do CloudTrail).

Para obter um registro contínuo de eventos na sua Conta da AWS, incluindo eventos para o AWS Artifact, crie uma trilha. Uma trilha permite que o CloudTrail entregue arquivos de log a um bucket do Amazon S3. Por padrão, quando você cria uma trilha no console, ela é aplicada a todas as Regiões da AWS. A trilha registra em log eventos de todas as regiões na partição da AWS e entrega os arquivos de log para o bucket do Amazon S3 especificado por você. Além disso, é possível configurar outros serviços da AWS para analisar mais ainda mais e agir com base nos dados de eventos coletados nos logs do CloudTrail. Para obter mais informações, consulte:

- [Visão geral da criação de uma trilha](https://docs.aws.amazon.com/awscloudtrail/latest/userguide/cloudtrail-create-and-update-a-trail.html)
- [Serviços e integrações compatíveis com o CloudTrail](https://docs.aws.amazon.com/awscloudtrail/latest/userguide/cloudtrail-aws-service-specific-topics.html)
- [Configurar notificações do Amazon SNS para o CloudTrail](https://docs.aws.amazon.com/awscloudtrail/latest/userguide/configure-sns-notifications-for-cloudtrail.html)

• [Receiving CloudTrail log files from multiple regions](https://docs.aws.amazon.com/awscloudtrail/latest/userguide/receive-cloudtrail-log-files-from-multiple-regions.html) e [Receiving CloudTrail log files from multiple](https://docs.aws.amazon.com/awscloudtrail/latest/userguide/cloudtrail-receive-logs-from-multiple-accounts.html) [accounts](https://docs.aws.amazon.com/awscloudtrail/latest/userguide/cloudtrail-receive-logs-from-multiple-accounts.html)

O AWS Artifact é compatível com as seguintes ações como eventos nos arquivos de log do CloudTrail:

- [ListReports](https://docs.aws.amazon.com/artifact/latest/APIReference/API_ListReports.html)
- [GetAccountSettings](https://docs.aws.amazon.com/artifact/latest/APIReference/API_GetAccountSettings.html)
- [GetReportMetadata](https://docs.aws.amazon.com/artifact/latest/APIReference/API_GetReportMetadata.html)
- [GetReport](https://docs.aws.amazon.com/artifact/latest/APIReference/API_GetReport.html)
- [GetTermForReport](https://docs.aws.amazon.com/artifact/latest/APIReference/API_GetTermForReport.html)
- [PutAccountSettings](https://docs.aws.amazon.com/artifact/latest/APIReference/API_PutAccountSettings.html)

Cada entrada de log ou evento contém informações sobre quem gerou a solicitação. As informações de identidade ajudam a determinar:

- Se a solicitação foi feita com credenciais de usuário raiz ou do AWS Identity and Access Management (IAM).
- Se a solicitação foi feita com credenciais de segurança temporárias de uma função ou de um usuário federado.
- Se a solicitação foi feita por outro serviço da AWS.

Para obter mais informações, consulte [Elemento userIdentity do CloudTrail.](https://docs.aws.amazon.com/awscloudtrail/latest/userguide/cloudtrail-event-reference-user-identity.html)

### <span id="page-49-0"></span>Noções básicas sobre entradas de arquivos de log do AWS Artifact

Uma trilha é uma configuração que permite a entrega de eventos como arquivos de log a um bucket do Amazon S3 especificado. Os arquivos de log do CloudTrail contêm uma ou mais entradas de log. Um evento representa uma única solicitação de qualquer fonte e inclui informações sobre a ação solicitada, a data e a hora da ação, os parâmetros de solicitação e assim por diante. Os arquivos de log do CloudTrail não são um rastreamento de pilha ordenada de chamadas de API pública. Dessa forma, eles não são exibidos em uma ordem específica.

O exemplo a seguir mostra uma entrada de log do CloudTrail que demonstra a ação GetReportMetadata.

```
{ 
   "Records": [ 
    \{ "eventVersion": "1.03", 
       "userIdentity": { 
         "type": "IAMUser", 
         "principalId": "A1B2C3D4E5F6G7EXAMPLE", 
         "arn": "arn:aws:iam::999999999999:user/myUserName", 
         "accountId": "999999999999", 
         "accessKeyId": "AKIAIOSFODNN7EXAMPLE", 
         "userName": "myUserName" 
       }, 
       "eventTime": "2015-03-18T19:03:36Z", 
       "eventSource": "artifact.amazonaws.com", 
       "eventName": "GetReportMetadata", 
       "awsRegion": "us-east-1", 
       "sourceIPAddress": "127.0.0.1", 
       "userAgent": "Python-httplib2/0.8 (gzip)", 
       "errorCode": "AccessDenied", 
       "errorMessage": "User: arn:aws:iam::999999999999:user/myUserName is not 
  authorized to perform: artifact:GetReportMetadata on resource: arn:aws:artifact:us-
east-1::report/report-f1DIWBmGa2Lhsadg", 
       "requestParameters": null, 
       "responseElements": null, 
       "requestID": "7aebcd0f-cda1-11e4-aaa2-e356da31e4ff", 
       "eventID": "e92a3e85-8ecd-4d23-8074-843aabfe89bf", 
       "eventType": "AwsApiCall", 
       "recipientAccountId": "999999999999" 
     }, 
     { 
       "eventVersion": "1.03", 
       "userIdentity": { 
         "type": "IAMUser", 
         "principalId": "A1B2C3D4E5F6G7EXAMPLE", 
         "arn": "arn:aws:iam::999999999999:user/myUserName", 
         "accountId": "999999999999", 
         "accessKeyId": "AKIAIOSFODNN7EXAMPLE", 
         "userName": "myUserName" 
       }, 
       "eventTime": "2015-03-18T19:04:42Z", 
       "eventSource": "artifact.amazonaws.com", 
       "eventName": "GetReportMetadata",
```

```
 "awsRegion": "us-east-1", 
       "sourceIPAddress": "127.0.0.1", 
       "userAgent": "Python-httplib2/0.8 (gzip)", 
       "requestParameters": { 
          "reportId": "report-f1DIWBmGa2Lhsadg" 
       }, 
       "responseElements": null, 
       "requestID": "a2198ecc-cda1-11e4-aaa2-e356da31e4ff", 
       "eventID": "20b84ce5-730f-482e-b2b2-e8fcc87ceb22", 
       "eventType": "AwsApiCall", 
       "recipientAccountId": "999999999999" 
     } 
   ]
}
```
# <span id="page-52-0"></span>Histórico da documentação do AWS Artifact

A seguinte tabela descreve todas as versões de AWS Artifact.

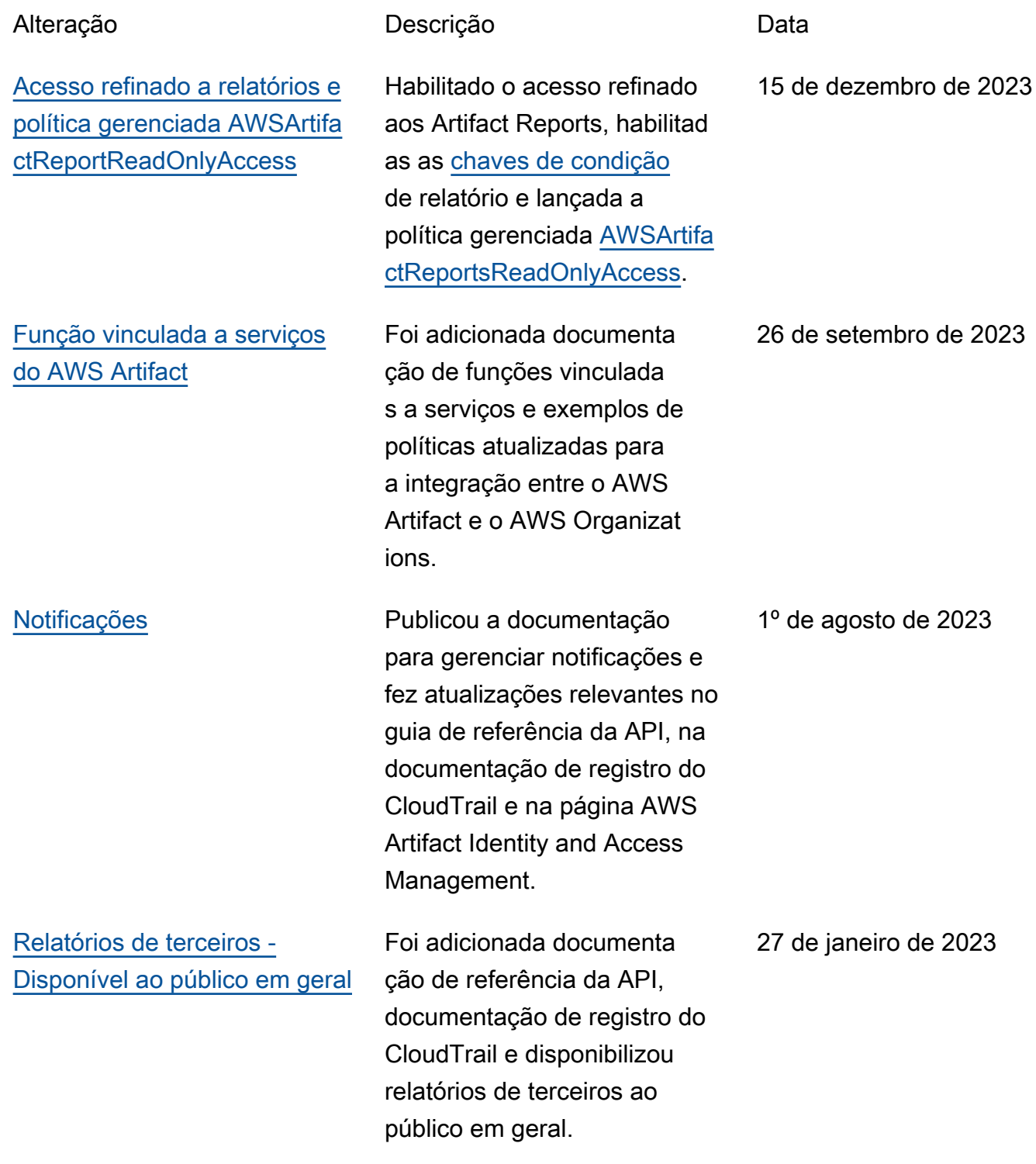

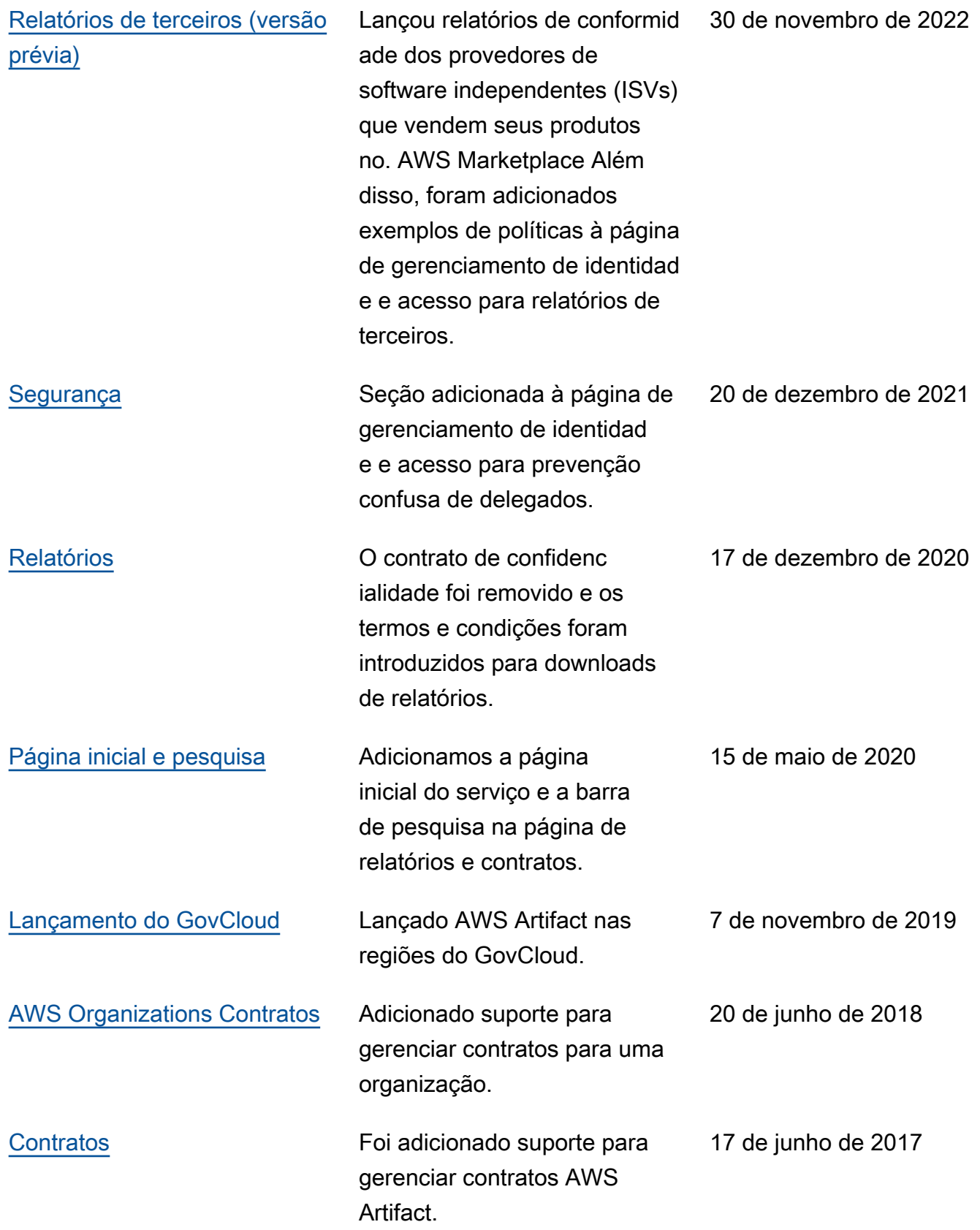

[Lançamento inicial](#page-52-0) **Essa versão apresenta o AWS** Artifact. 30 de novembro de 2016 As traduções são geradas por tradução automática. Em caso de conflito entre o conteúdo da tradução e da versão original em inglês, a versão em inglês prevalecerá.